### Kirby and the Rainbow Curse

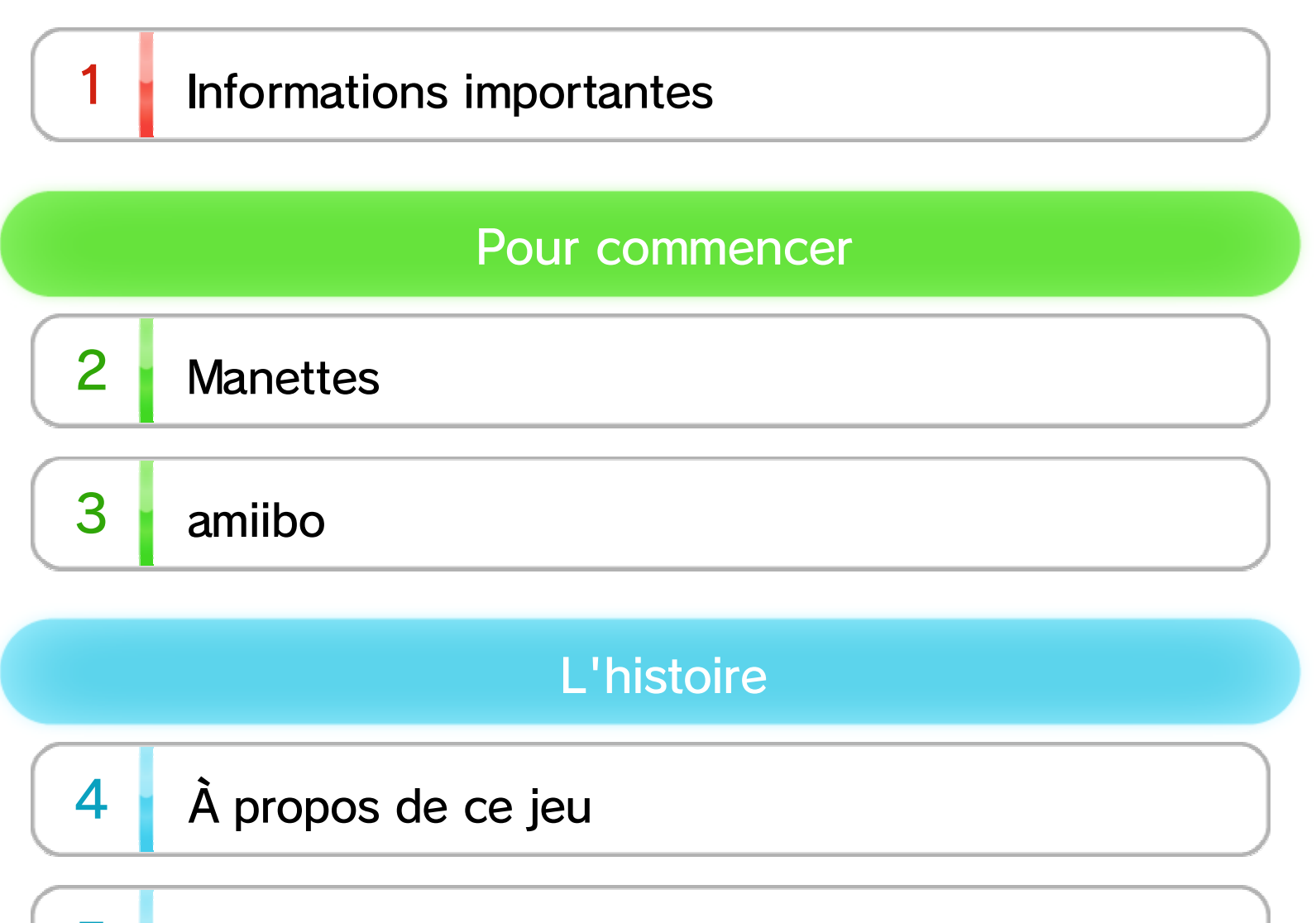

5 Commencer une partie

#### Sauvegarder/Effacer

**Mode Histoire** 

 $\overline{\mathcal{L}}$ Sélection d'une étape

8 Écran de jeu

9 Étapes

6

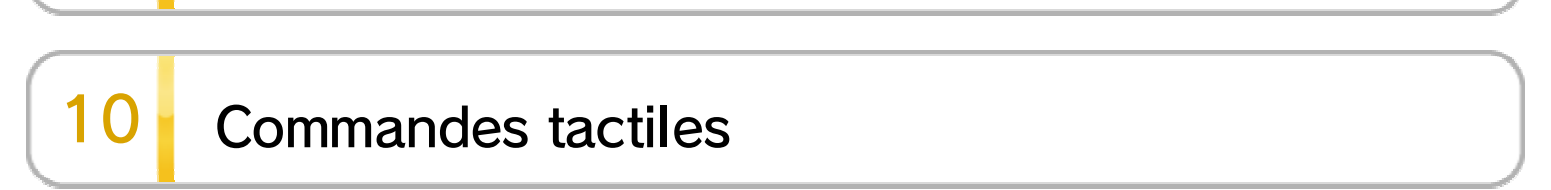

WUP-P-AXYE-00

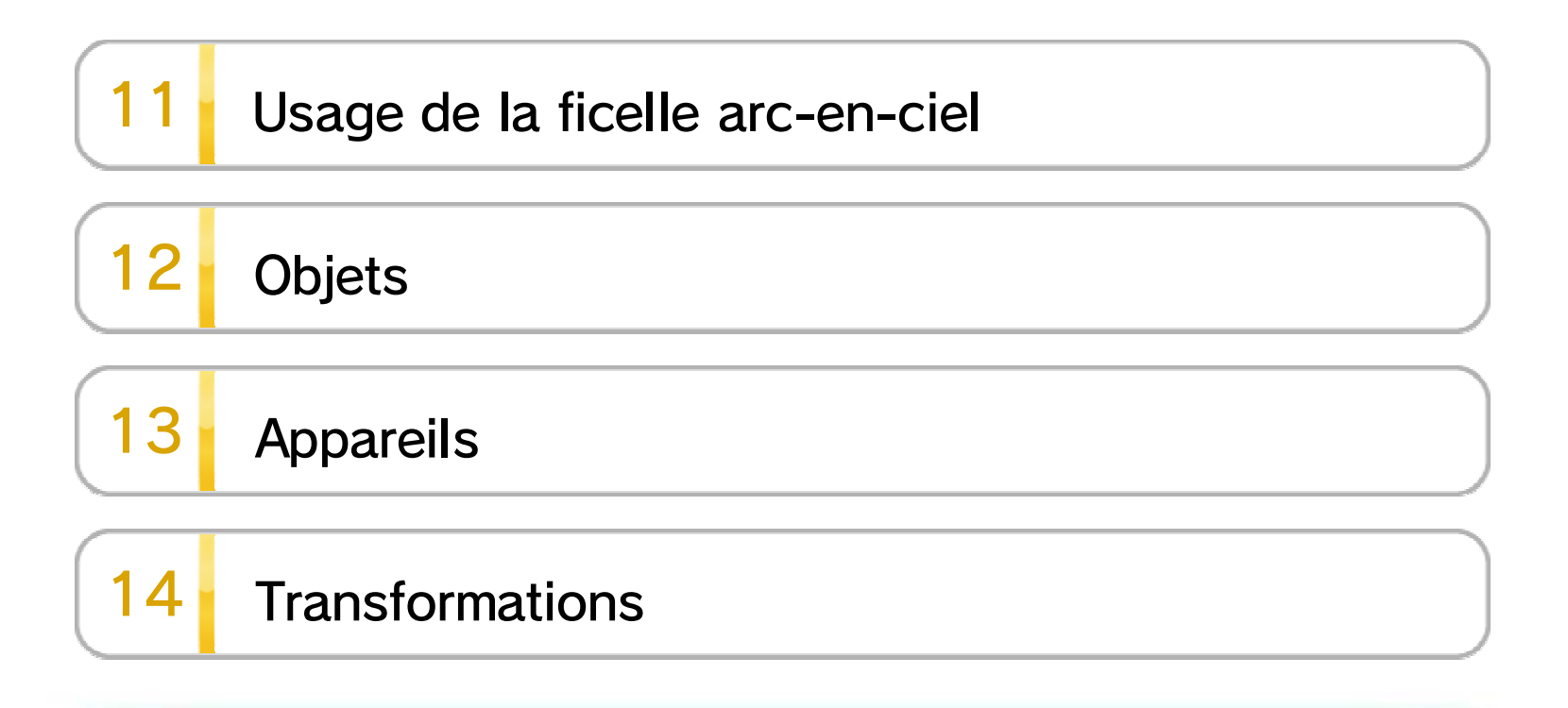

### Jeu en multijoueur

- 15 Jeu en multijoueur
- $16$ Commandes de Waddle Dee

#### amiibo

 $17$ Utilisation des amiibo

#### À propos de ce produit

 $18$ Mentions légales

#### Dépannage

#### 19 Assistance

## 1 Informations importantes

Veuillez lire ce mode d'emploi attentivement avant d'utiliser ce logiciel. Si ce dernier est destiné à des enfants, le mode d'emploi doit leur être lu et expliqué par un adulte.

Avant d'utiliser ce logiciel, veuillez également lire le contenu de l'application Informations sur la santé et la sécurité ( $\blacktriangle$ ), accessible depuis le menu Wii U. Vous y trouverez des informations importantes vous permettant de profiter pleinement de ce logiciel.

### 2 Manettes

Pour utiliser ce logiciel, synchronisez d'abord au moins une de ces manettes avec la console.

- ◆ Lorsque vous jouez en solo, vous devez utiliser la manette Wii U GamePad.
- ◆ Chaque joueur doit se munir d'une manette pour jouer en mode multijoueur. Les manettes sont vendues séparément.
- ◆ Un seul Wii U GamePad peut être utilisé.
- ◆ Vous pouvez utiliser une manette Wii Remote Plus au lieu d'une Wii Remote.
- ◆ Vous pouvez utiliser une manette Classic Controller ou encore une manette Classic Controller Pro.

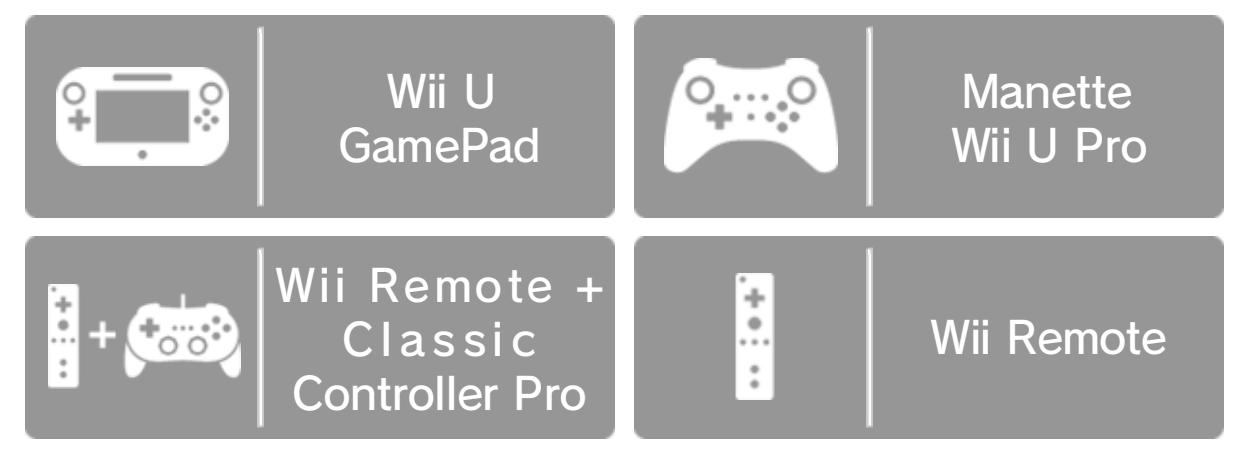

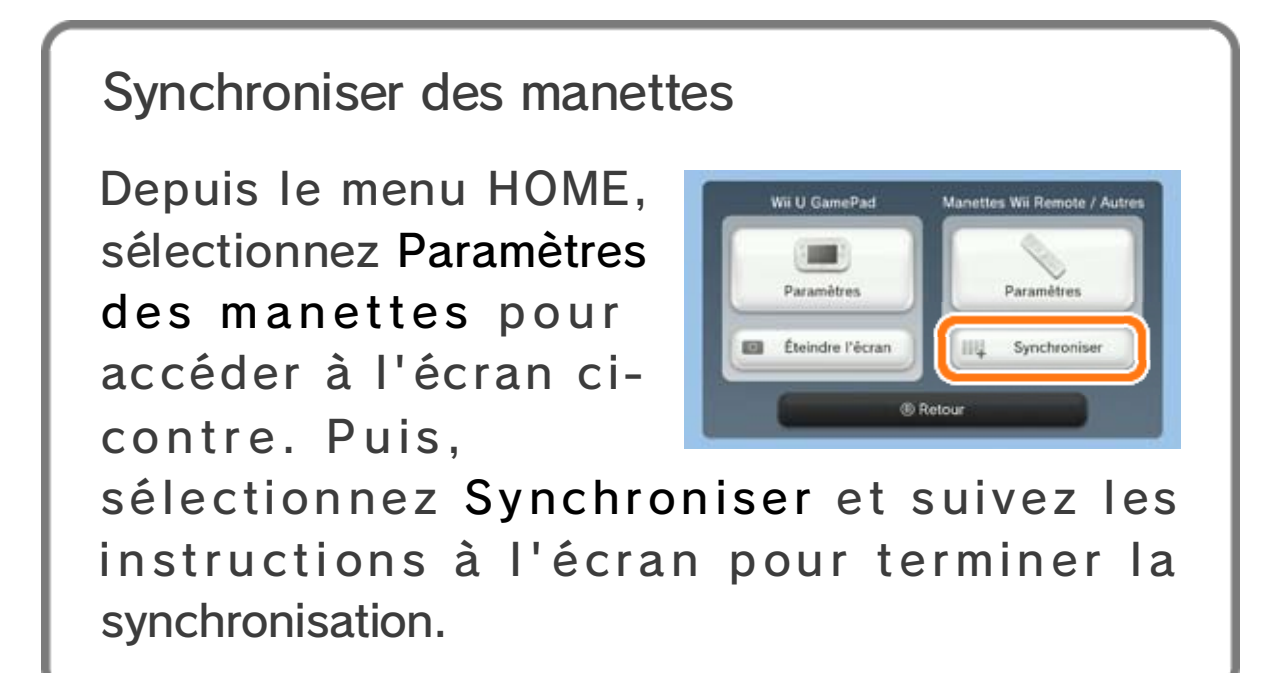

# 3 amiibo

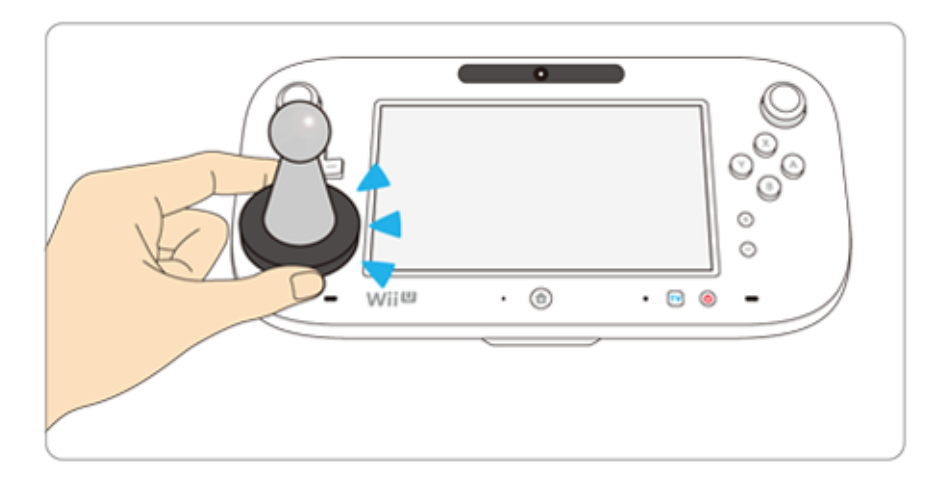

Ce logiciel est compatible avec **:amiibo:** . Pour utiliser une figurine amiibo compatible, touchez le point de contact CCP  $(\Box)$  du Wii U GamePad avec celle-ci.

En utilisant la communication en champ proche (CCP), les figurines amiibo peuvent se connecter aux logiciels compatibles, vous offrant ainsi de nouvelles façons d'interagir avec vos jeux Nintendo préférés. Pour plus d'informations, veuillez visiter le site officiel amiibo de Nintendo : www.nintendo.com/fr\_CA/amiibo.

◆ Les données d'un seul logiciel peuvent être sauvegardées sur un amiibo. Pour créer de nouvelles données de jeu, veuillez d'abord effacer les données de jeu existantes. Pour les effacer, ouvrez les paramètres de la console Wii U ("Lette) depuis le menu Wii U et sélectionnez Paramètres amiibo.

◆ Si les données écrites sur votre amiibo sont corrompues et ne peuvent être restaurées, ouvrez les paramètres de la console (**Le**) depuis le menu Wii U, puis choisissez Paramètres amiibo et réinitialisez ses données.

Veuillez noter que le jeu Kirby and the Rainbow Curse ne sauvegarde pas de données sur l'amiibo, alors vous n'aurez pas besoin d'effacer de données de jeu lorsque vous utilisez un amiibo avec ce jeu.

◆ Les figurines amiibo peuvent être lues par plusieurs logiciels compatibles.

Ancienne amie et collègue d eGlaizia, Éline se transforme e n pinceau et dessine des arcs-en-cie l et d'autres images. Avec son aide , Kirby a une chance de récupérer le s couleurs volées!

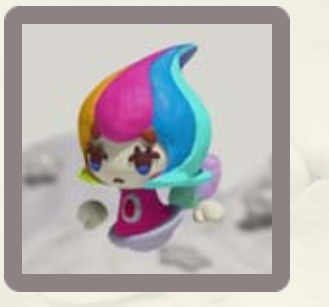

Héros du jeu, sa couleur rose lui a d'abord été volée, mais Éline la lui a rendue. Ils font maintenant équip e dans cette grande aventure !

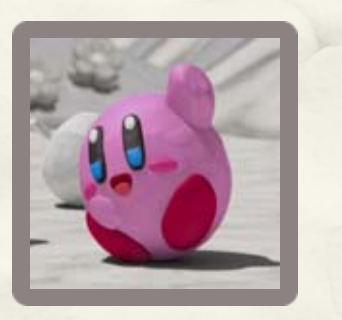

# $4 \overrightarrow{A}$  propos de ce jeu

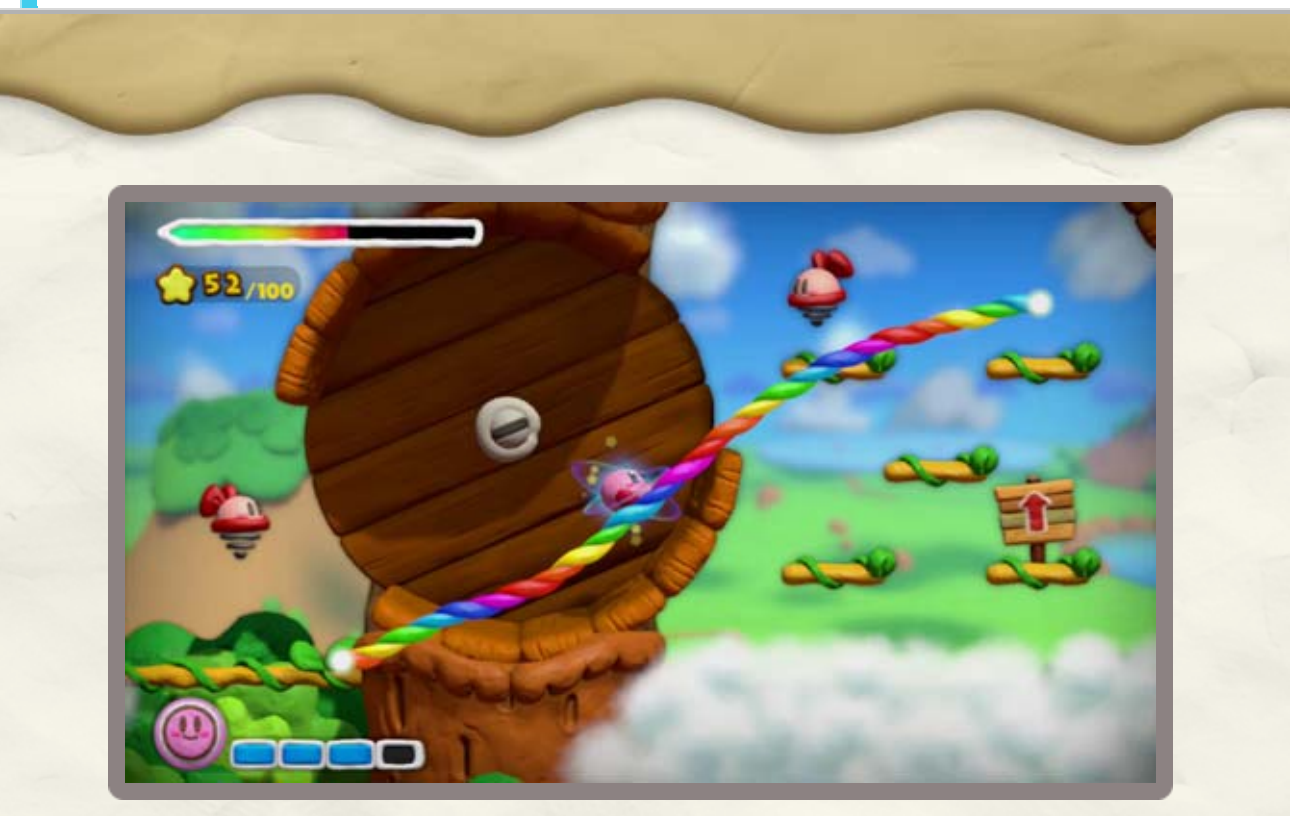

Kirby and the Rainbow Curse est un jeu d'action où le joueur dessine une ficelle arc-en-ciel pour guider Kirby à travers des mondes magiques tout en argile. Tout commence lorsque Glaizia vole les couleurs de Dream Land afin de peinturer son propre monde, Septopie. Avec l'aide d'un pinceau magique nommé Éline, Kirby traverse des étapes de plus en plus difficiles afin de ramener la couleur à Dream Land!

### Kirby

Éline

# $\bigcirc$  Glaizia

Glaizia a un talent fou pour crée rdes objets en argile, ce qui est bien . Mais elle a aussi volé toutes le s couleurs de Dream Land, ce qui es t très vilain.

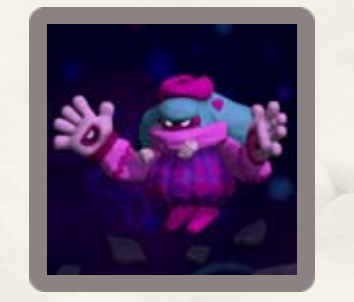

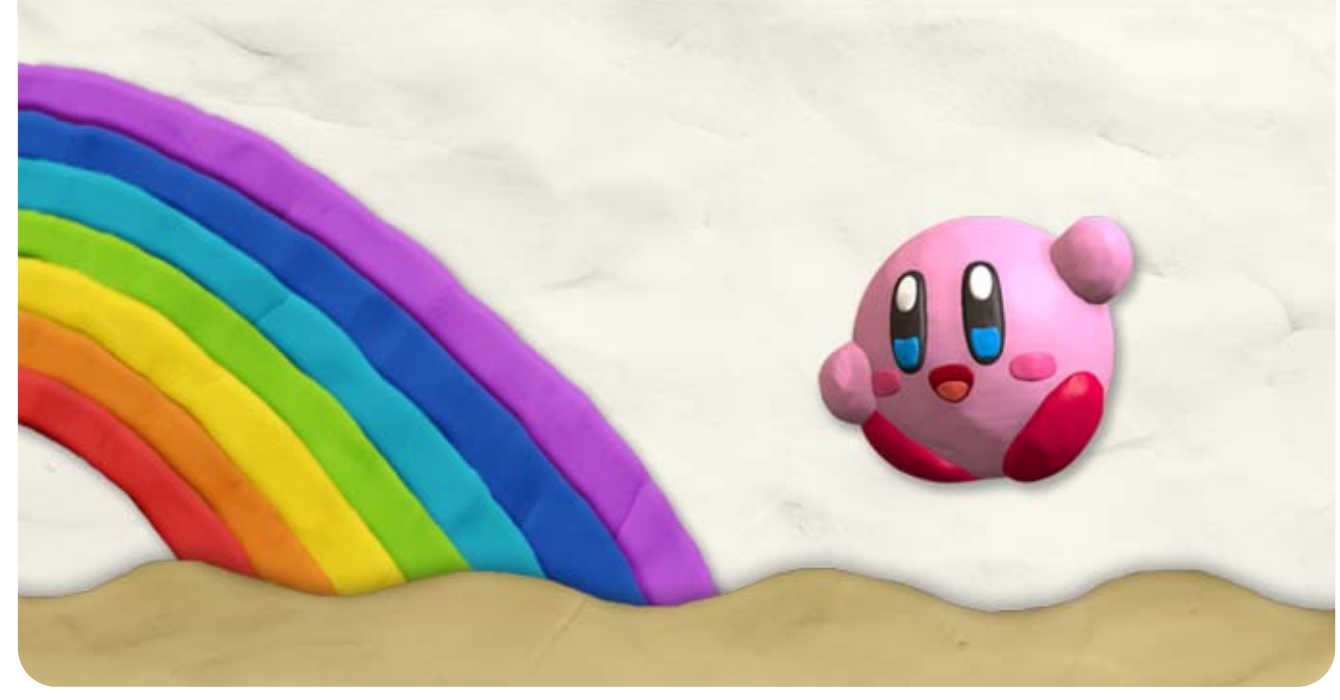

#### 5 Commencer une partie

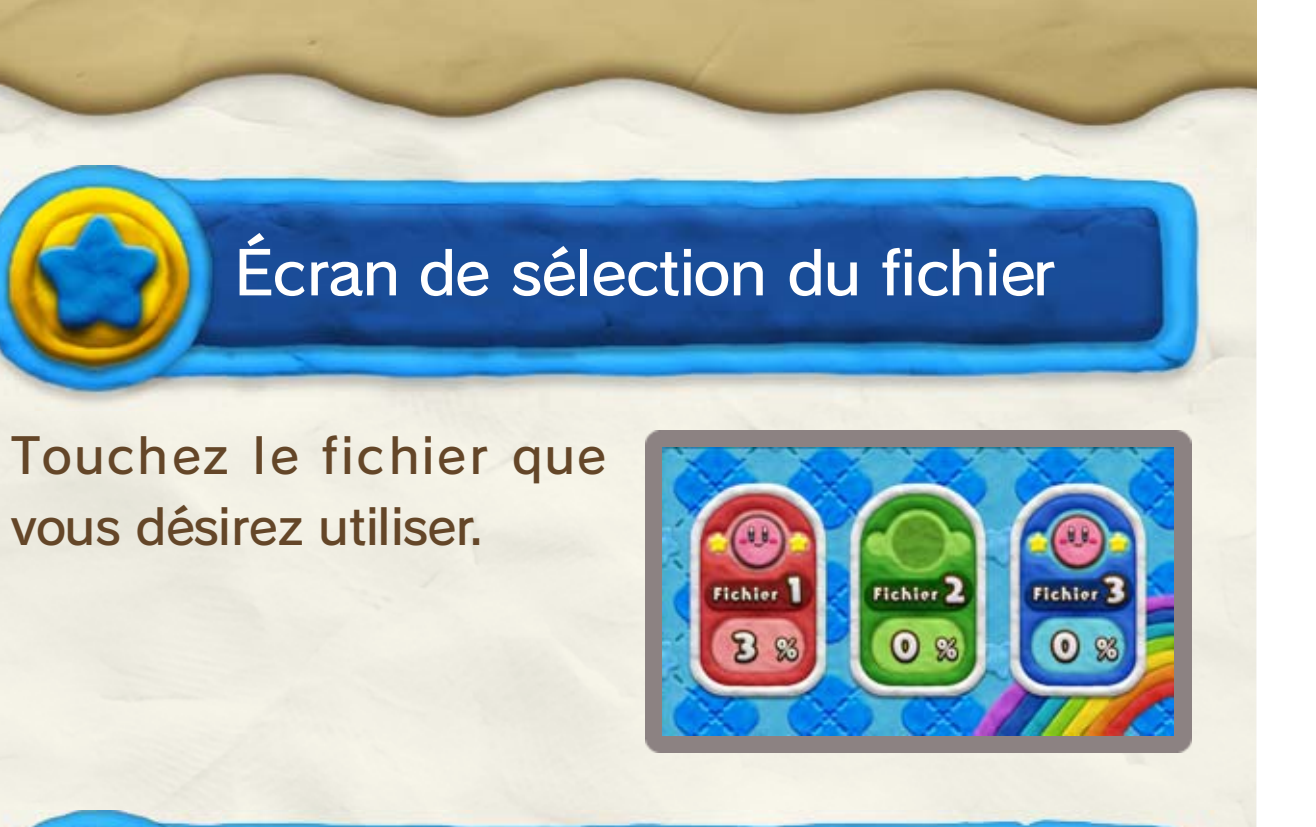

### Écran de sélection du mode

Touchez le mode auquel vous désirez jouer.

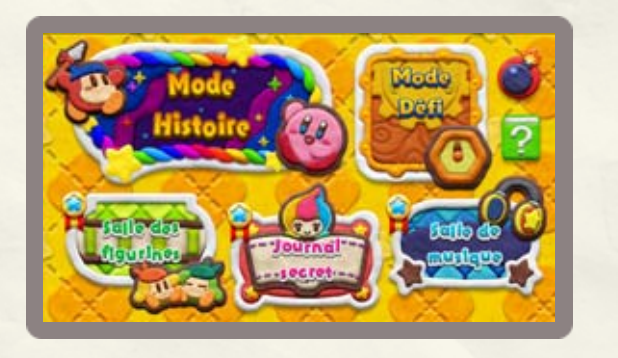

◆ Vous débloquerez chaque mode de jeu en progressant dans le jeu.

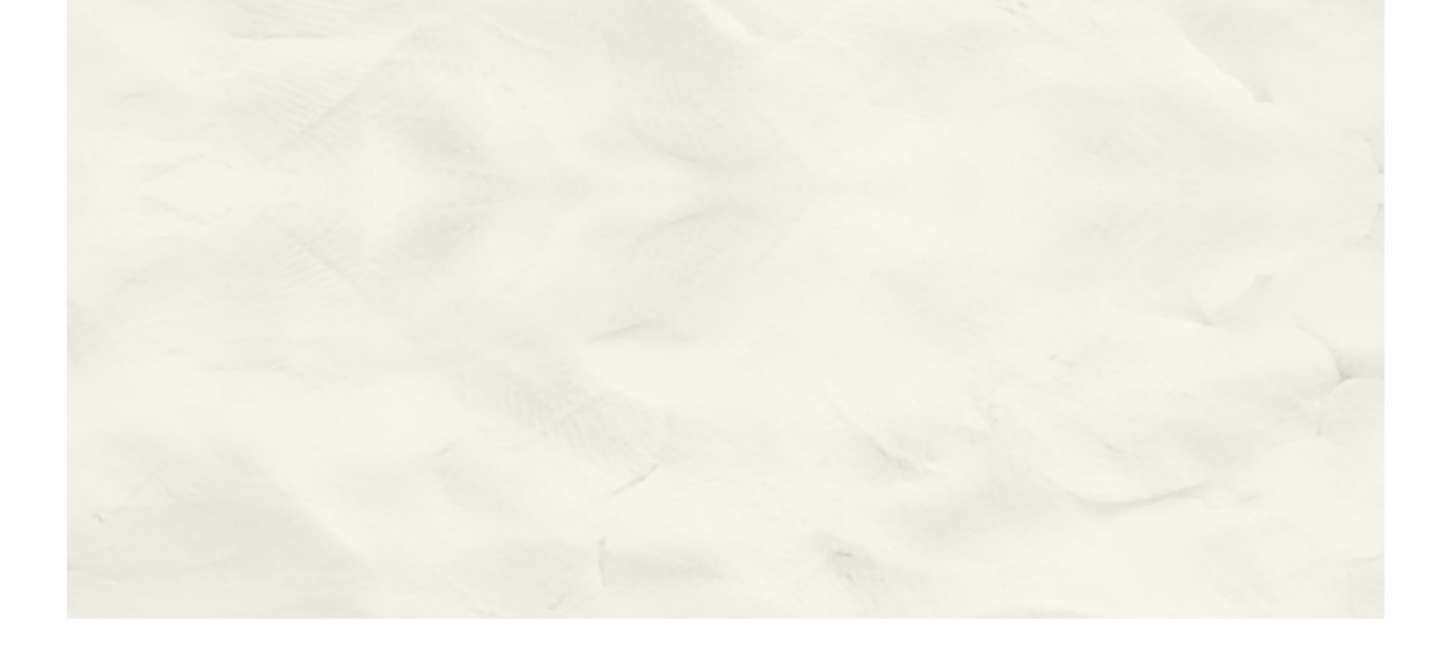

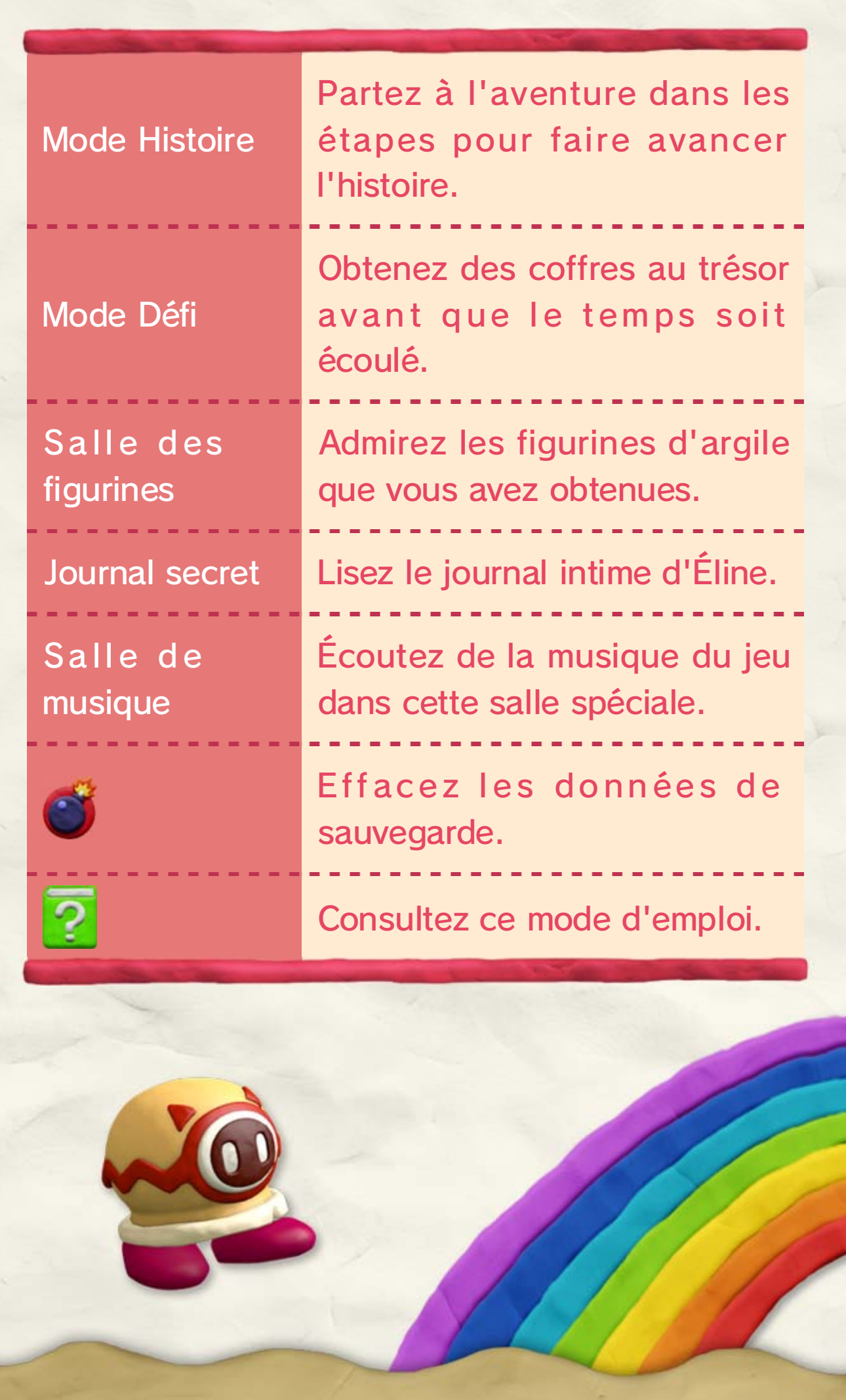

Sélectionnez  $\bullet$  à l'écran de sélection du mode pour effacer les fichiers sélectionnés. Si vous désirez effacer toutes les données, ouvrez les paramètres de la console (  $\Box$ ) depuis le menu Wii U et sélectionnez Gestion des données.

◆ Veuillez faire preuve de prudence lors de peuvent pas être récupérées. l'effacement des données. Les données effacées ne

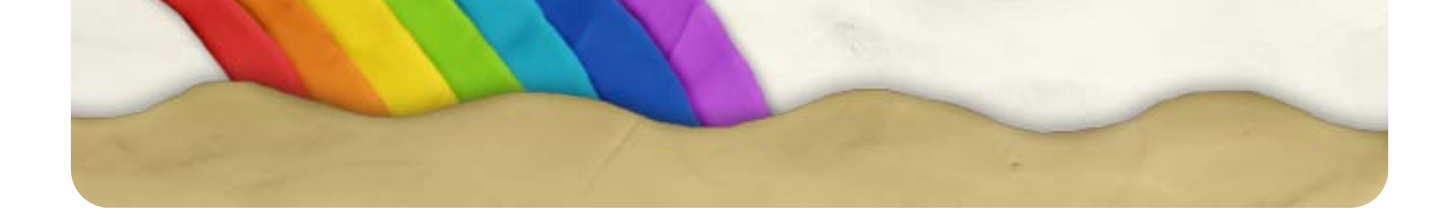

Votre progression dans le jeu, incluant les figurines que vous obtenez, est sauvegardée automatiquement chaque fois que vous terminez une étape.

**Effacer** 

#### 6 Sauvegarder/Effacer

Sauvegarder

Touchez b pour sélectionner une étape. Le jeu commencera lorsque vous touchez Commencer.

- ♦ Une fois que vous avez vaincu le boss d'un niveau, vous pourrez sélectionner le niveau suivant.
- ♦ Le nombre de médailles que vous avez obtenues sera aussi affiché au-dessus du nom du niveau.

Touchez pour sélectionner un niveau e t touchez ensuite Entrer pour passer à l'écran d e sélection de l'étape .

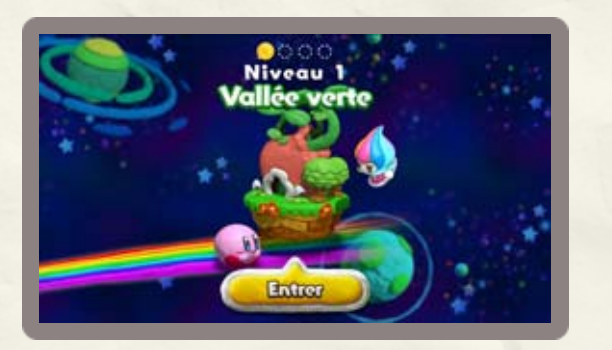

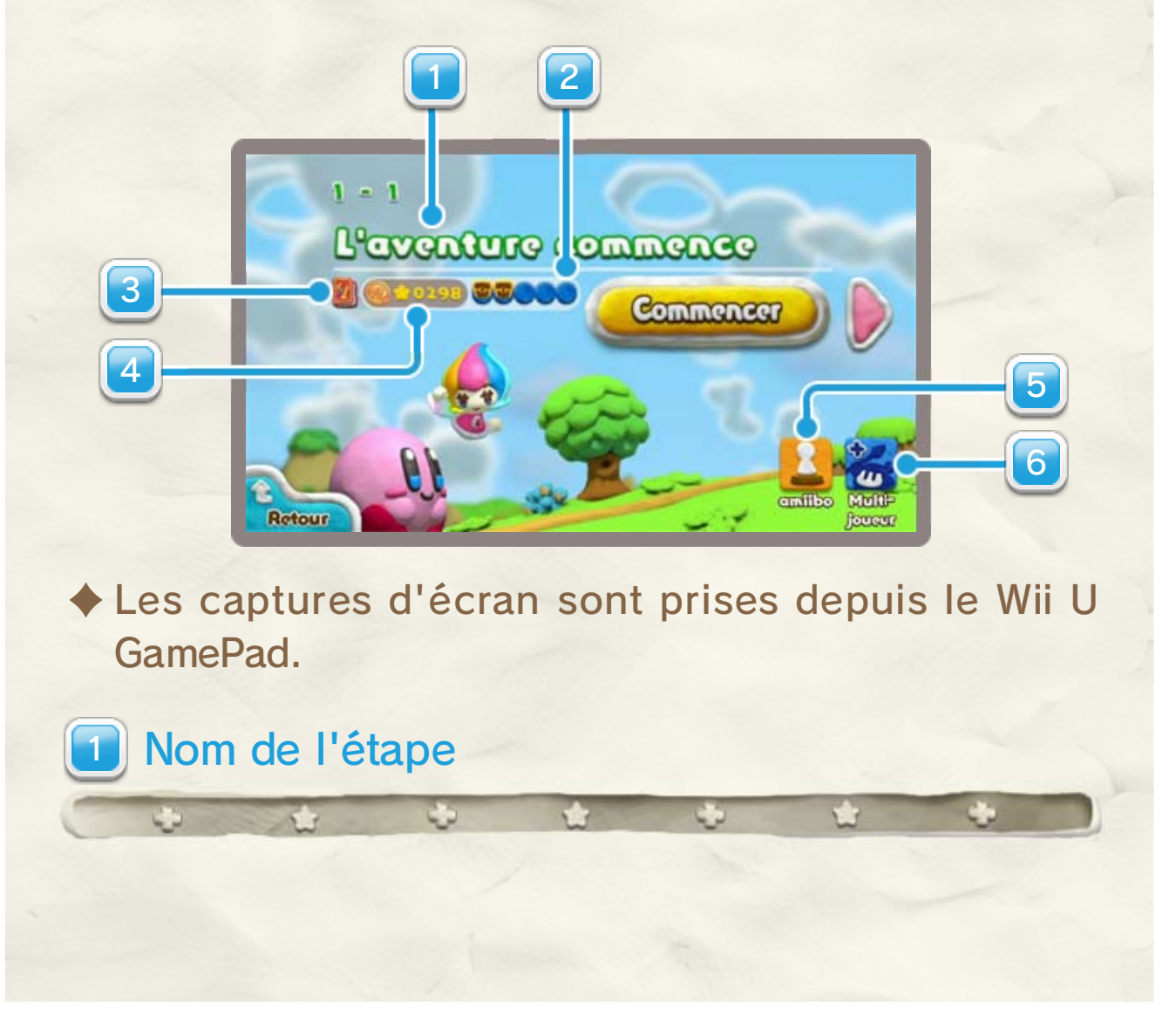

### 7 Sélection d'une étape

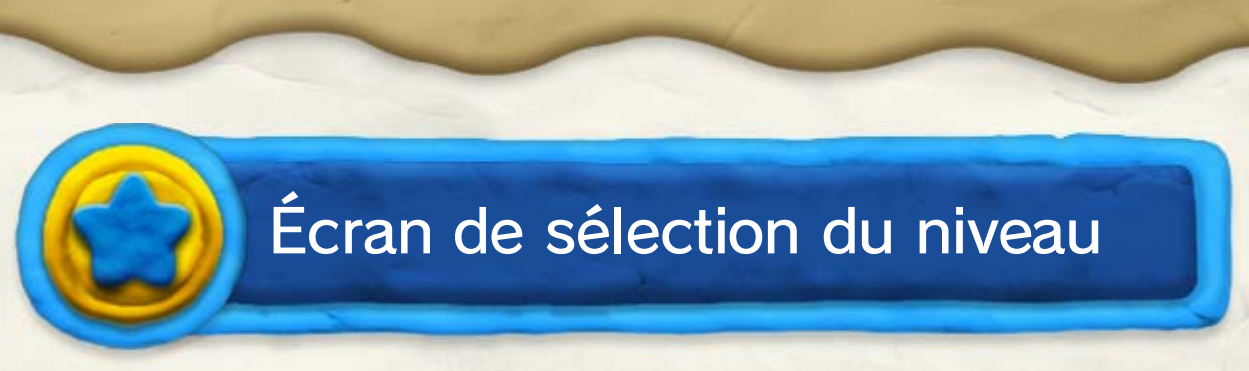

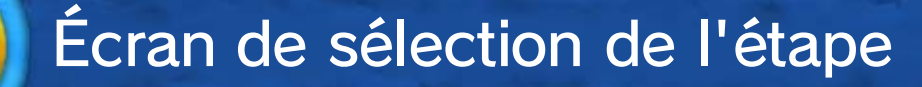

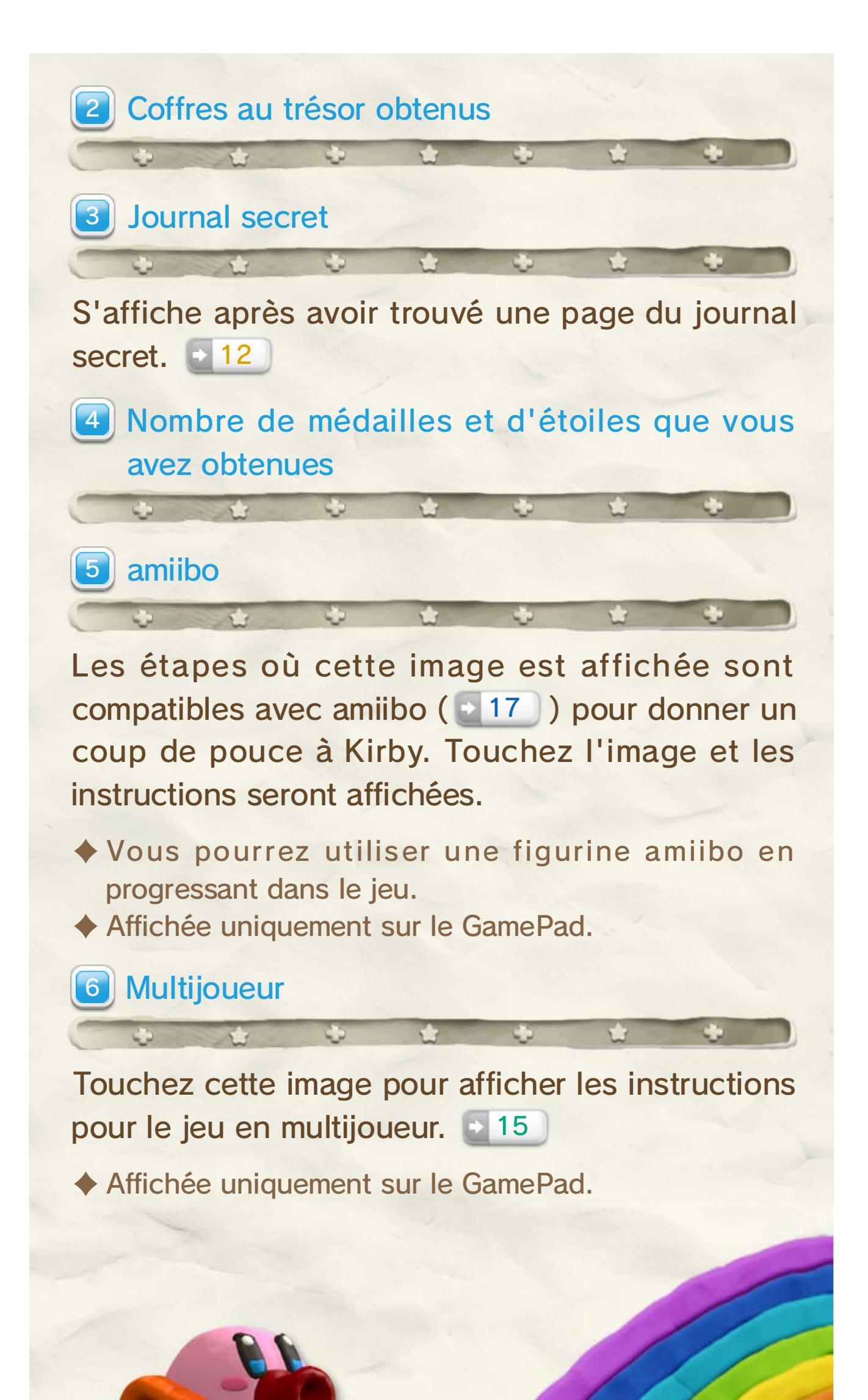

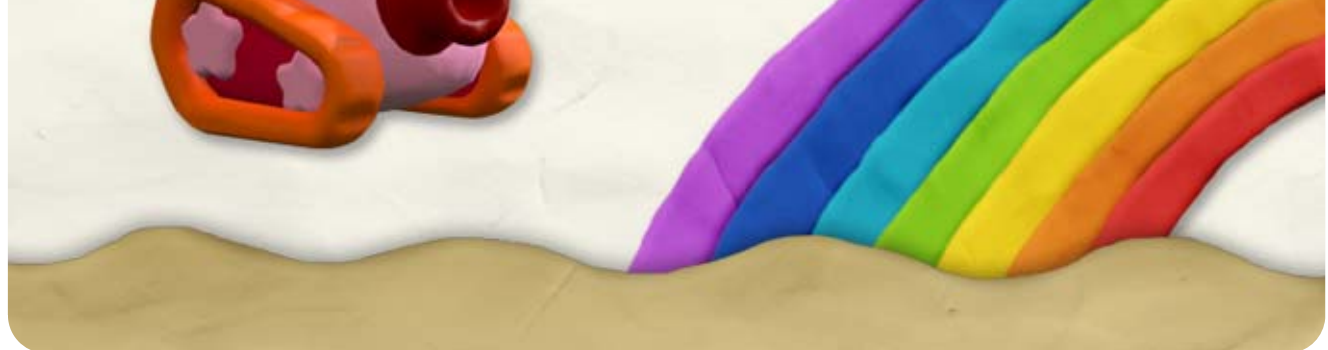

Cette jauge diminue chaque fois que vous touchez un ennemi ou lorsqu'une attaque vous touche.

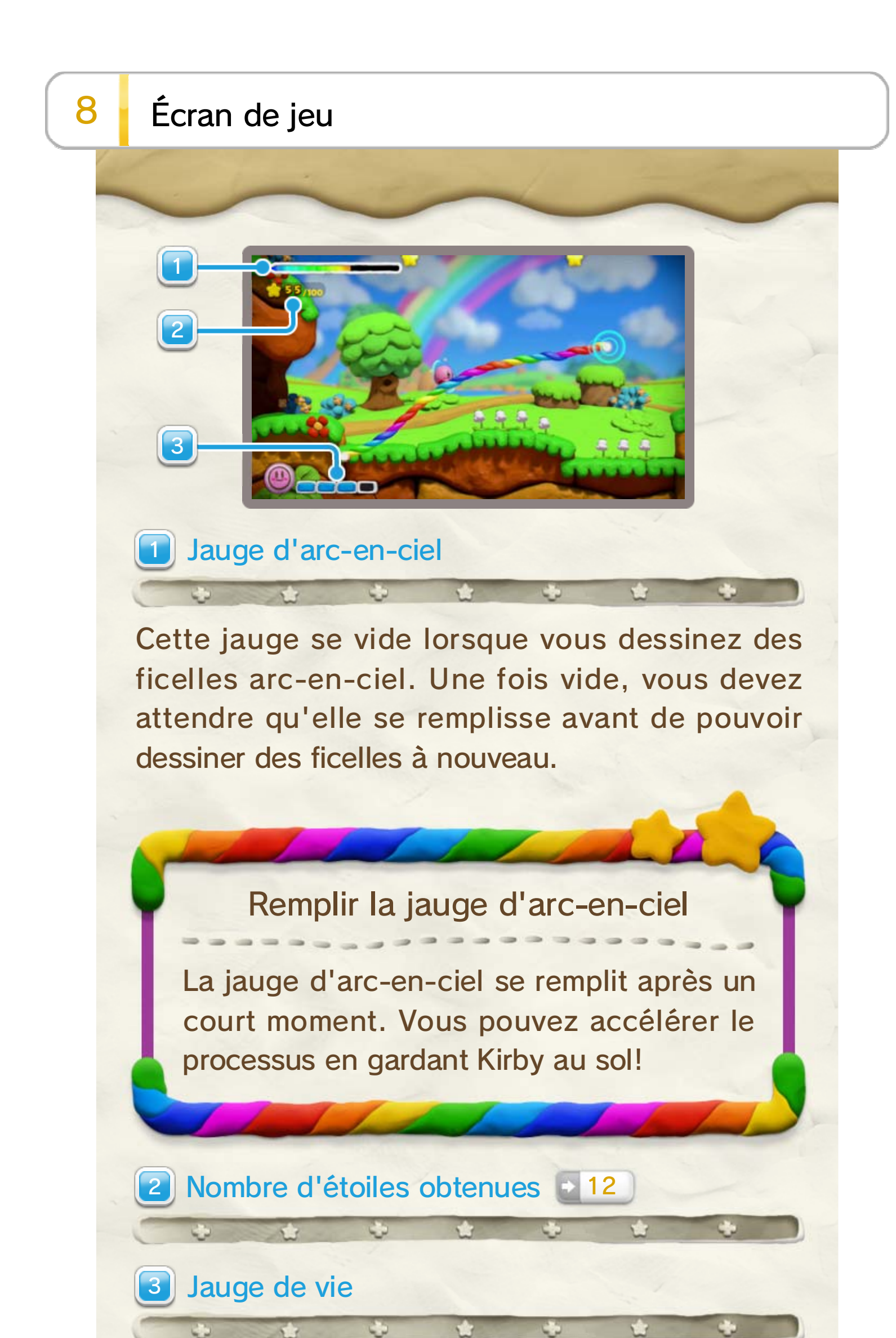

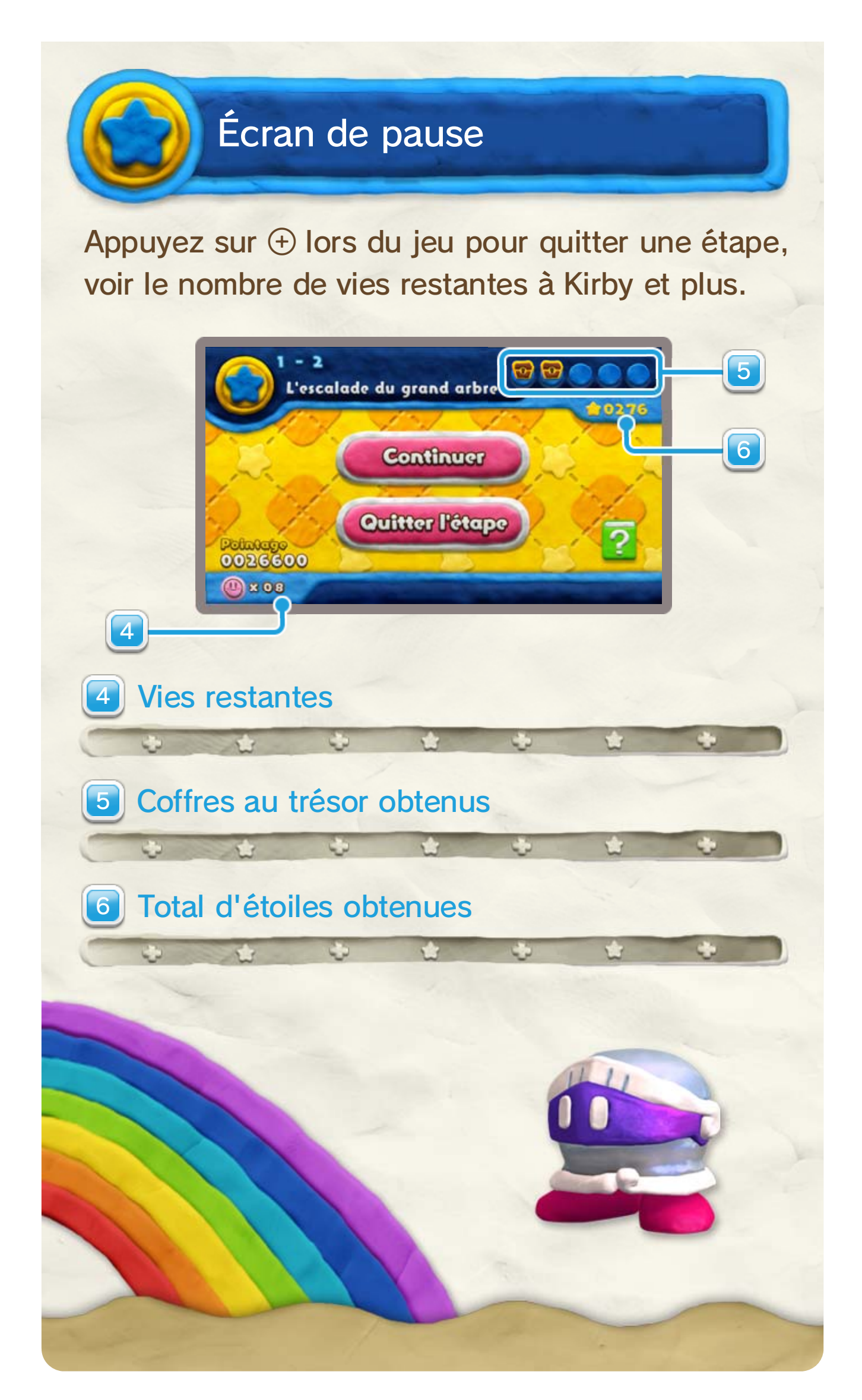

### 9 Étapes

Lorsque la jauge de vie de Kirby est vide, vous perdez une vie. Si votre jauge de vie se vide et que vous n'avez plus de vies, la partie est terminée et vous retournez à l'écran de sélection de l'étape ou du mode.

Il y a une roulette à la fin de chaque étape offrant différents objets . Utilisez une ficelle arc-en-ciel pou r guider Kirby vers l'objet que vou s désirez. Vous recevrez cet objet e t terminerez l'étape.

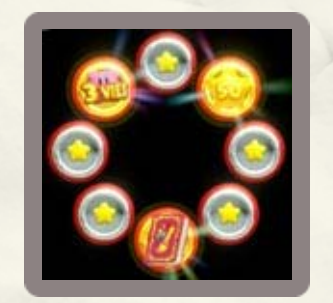

Après avoir terminé une étape, vou s recevrez une médaille d'or, d'argen t ou de bronze, selon le nombr e d'étoiles que vous avez obtenues .

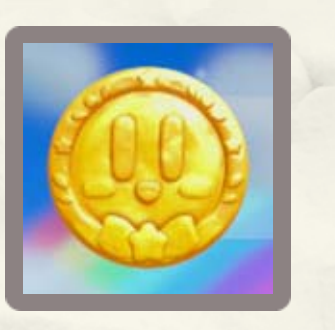

dessiner des ficelles arc en-ciel sur lesquelle s Kirby peut rouler. Aidez le à éviter les ennemis e t Utilisez le stylet pour

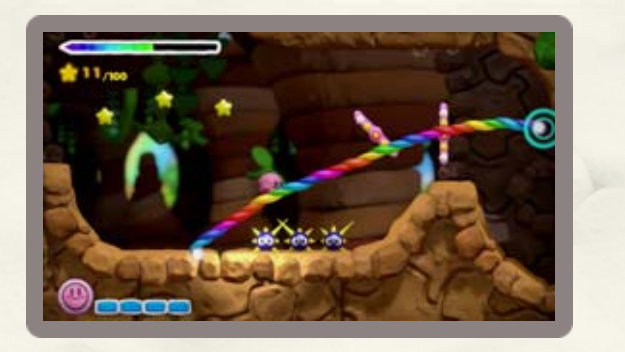

autres dangers et essayez d'atteindre la fin de chaque étape.

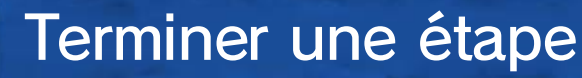

### Médailles

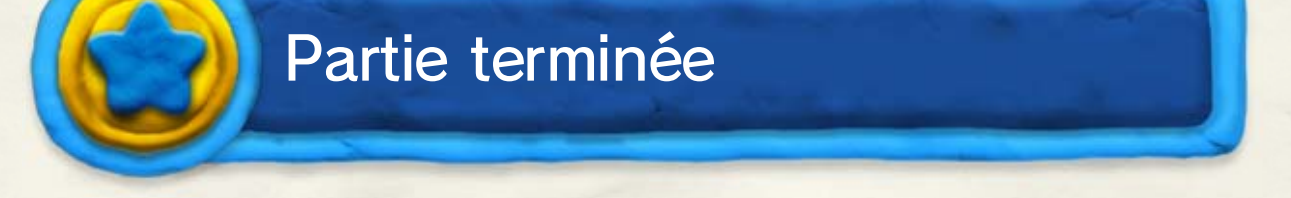

# Quatre vies de suite...

Si vous perdez quatre vies de suite dans la même étape, vous aurez l'option de passer à l'étape suivante.

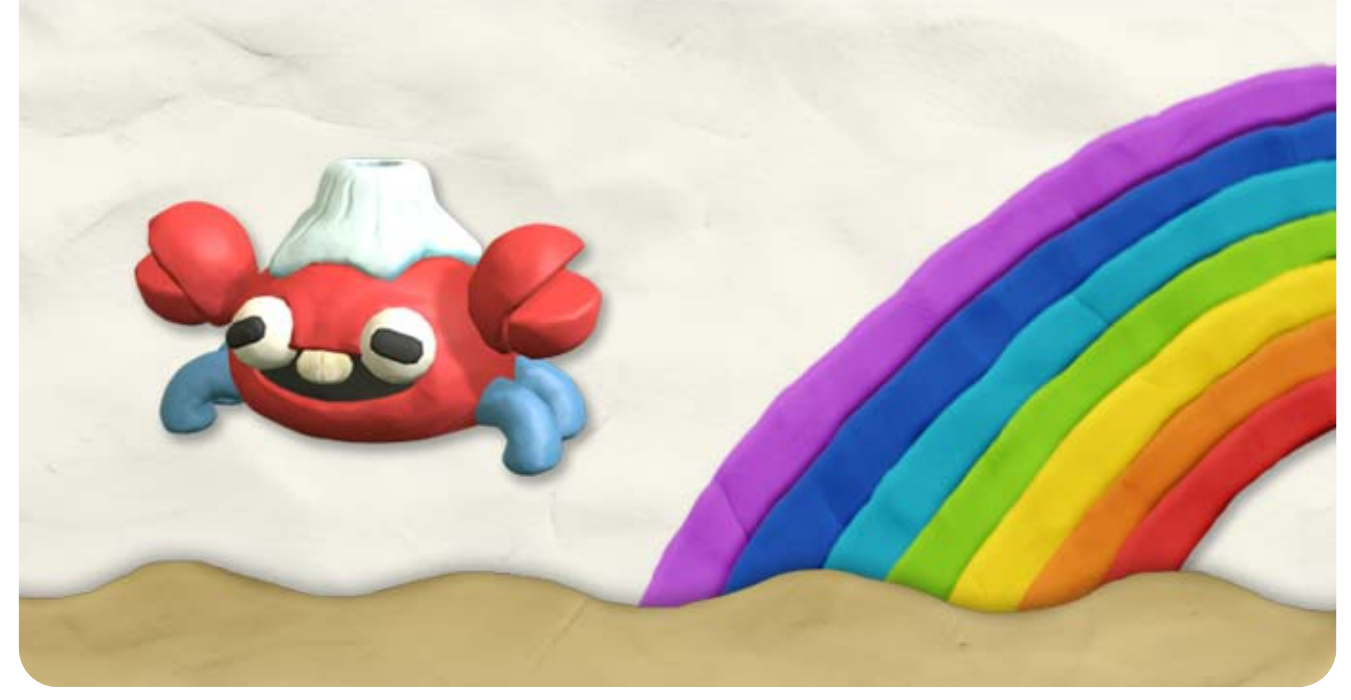

- ♦ Dessinez une boucle pour faire accélérer Kirby.
- ♦ Les ficelles arc-en-ciel disparaissent après un certain temps.

Utilisez le stylet pou r dessiner des ficelles arc en-ciel sur le GamePad . Kirby peut rouler sur le s ficelles et se déplacer a

dans la même direction que vous avez dessiné ces dernières.

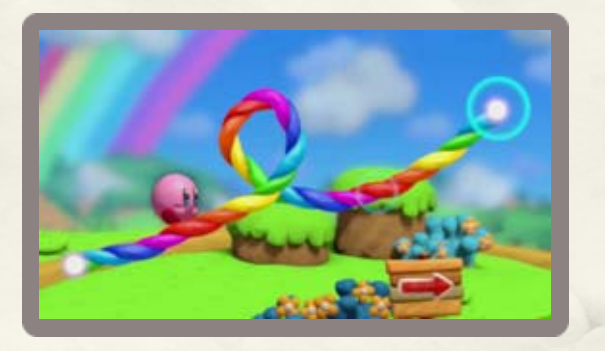

### 10 Commandes tactiles

actions suivantes : Les joueurs utilisent le stylet pour effectuer les

### ficelles arc-en-ciel Guider Kirby à l'aide des

une autre, la première ficelle disparaîtra. Si vous dessinez une ficelle arc-en-ciel sur

Effacer les ficelles arc-en-ciel

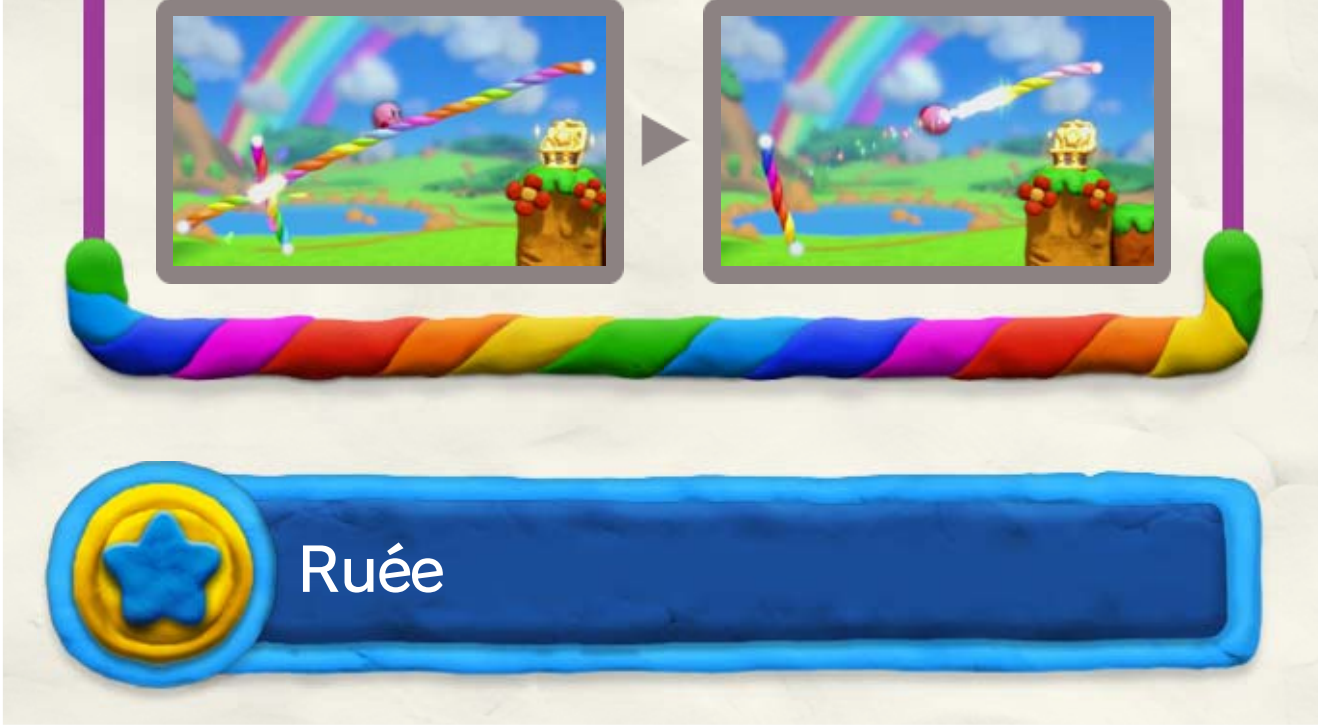

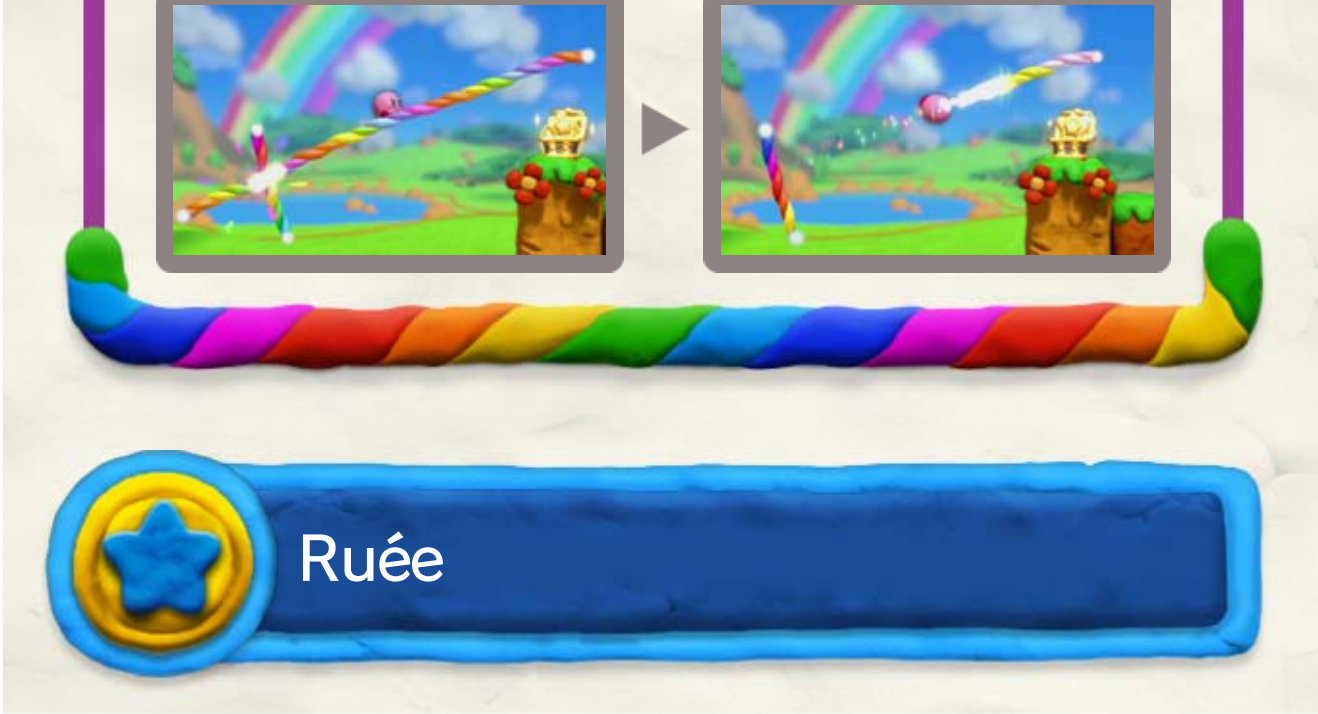

Lorsque Kirby obtient 100 étoiles, i lpeut effectuer une Ruée étoile . Maintenez le stylet sur Kirby e t relâchez-le pour lancer cett e attaque dévastatrice avec laquelle i l

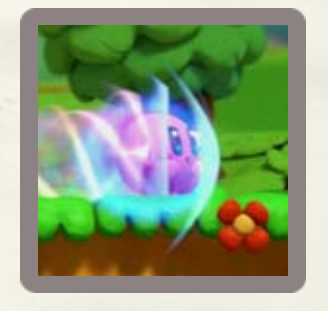

Touchez Kirby avec le stylet et i l effectuera une Ruée. Lors de l a Ruée, Kirby attaquera les ennemi s ou les blocs qu'il touche.

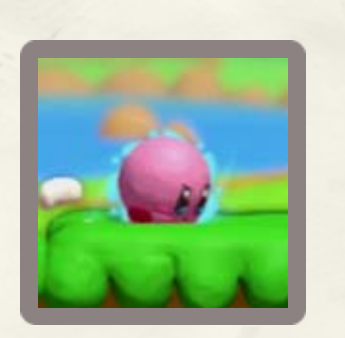

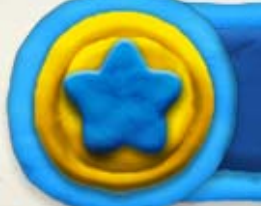

peut facilement vaincre ses ennemis, et même venir à bout de certains murs!

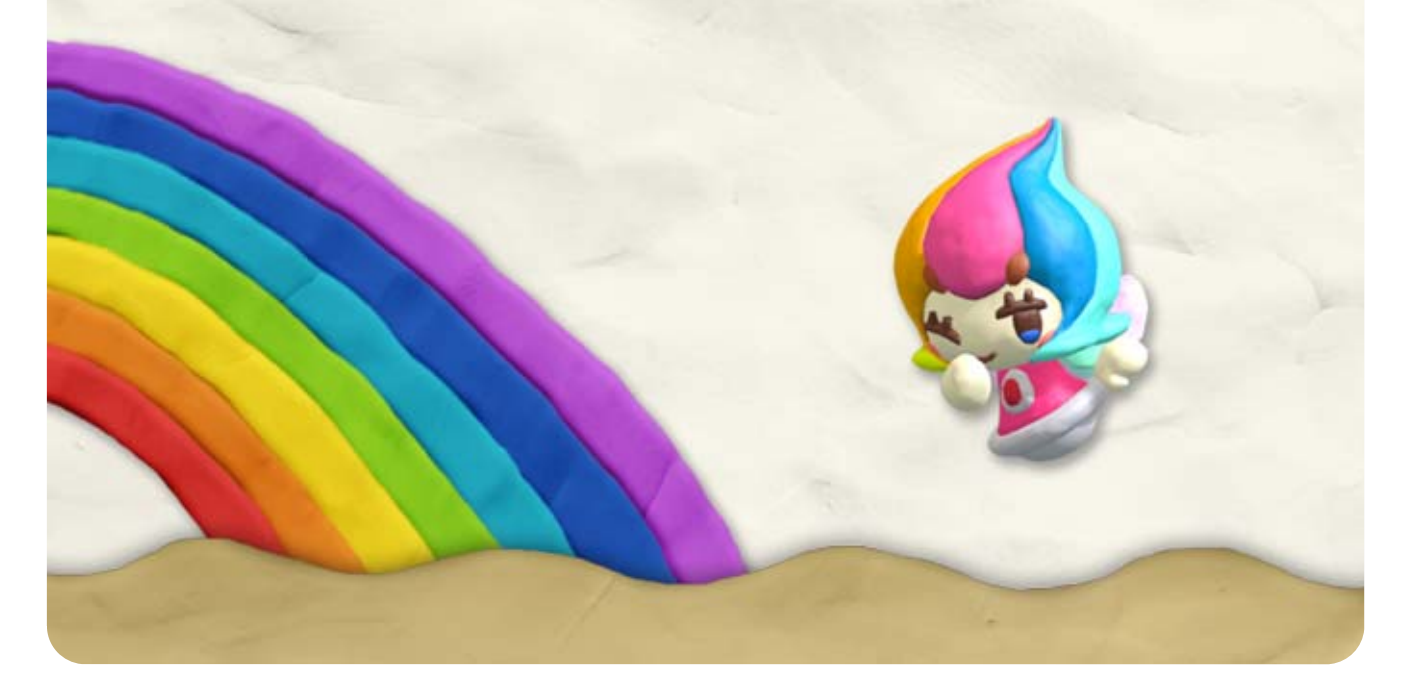

### Ruée étoile

des chemins et des objets secrets.

Vous pouvez protége rKirby de certaine s

Certains murs s e briseront lorsque vou s dessinez une ficelle arc en-ciel dessus, vou s permettant de trouve r

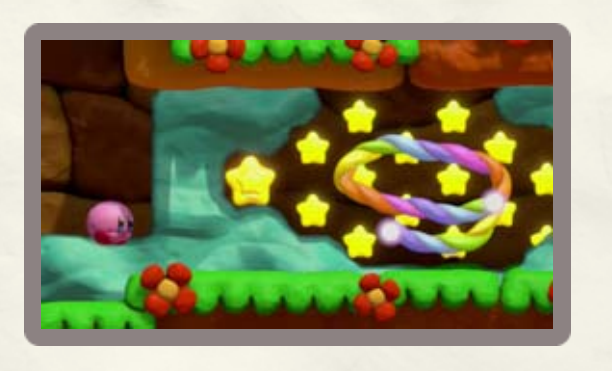

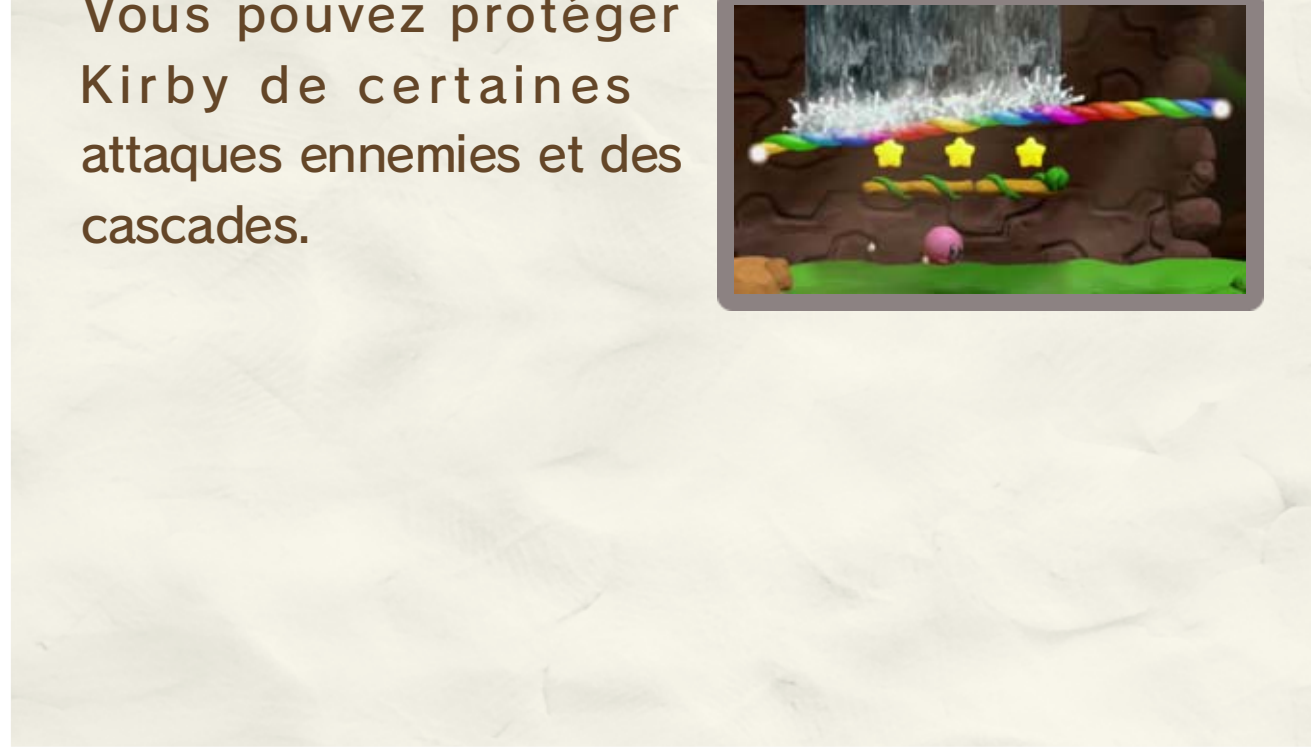

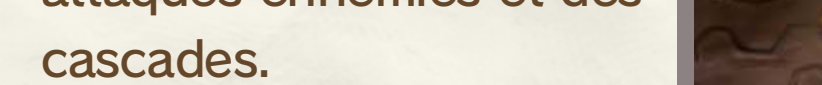

Kirby ira dans l'autr e sens lorsqu'il frappe un e ficelle à la verticale .

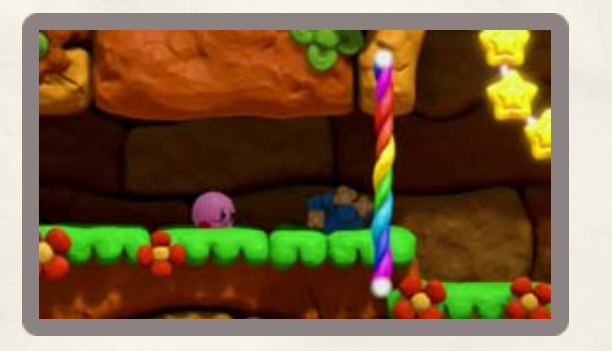

#### 11 Usage de la ficelle arc-en-ciel

aussi d'autres utilisations! Kirby peut suivre la ficelle arc-en-ciel, mais elle a

#### Changer de direction

#### Briser des murs

dangers Arrêter des projectiles et protéger des

#### Sous l'eau

Dans I'eau, Kirby tend à flotter. Dessinez une ficelle arc-en-ciel au-dessus de lui

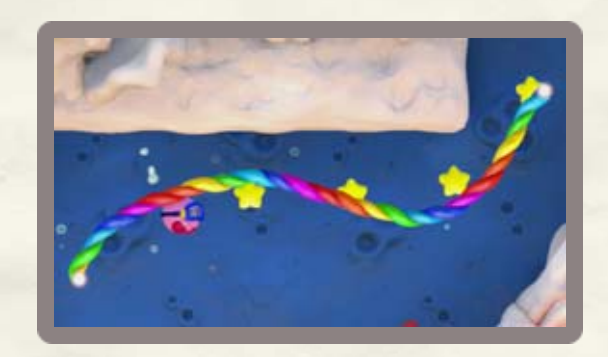

pour le guider vers sa destination.

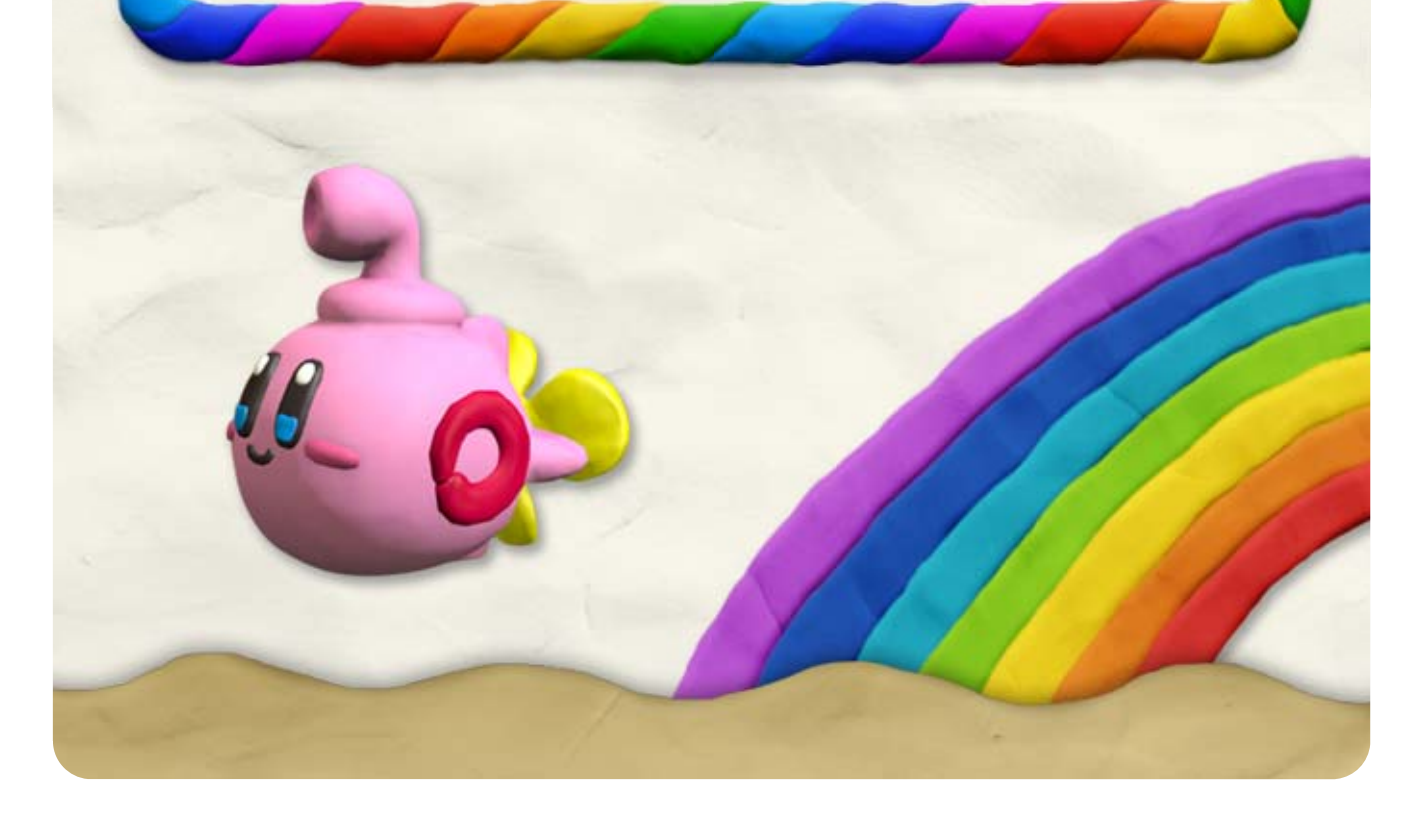

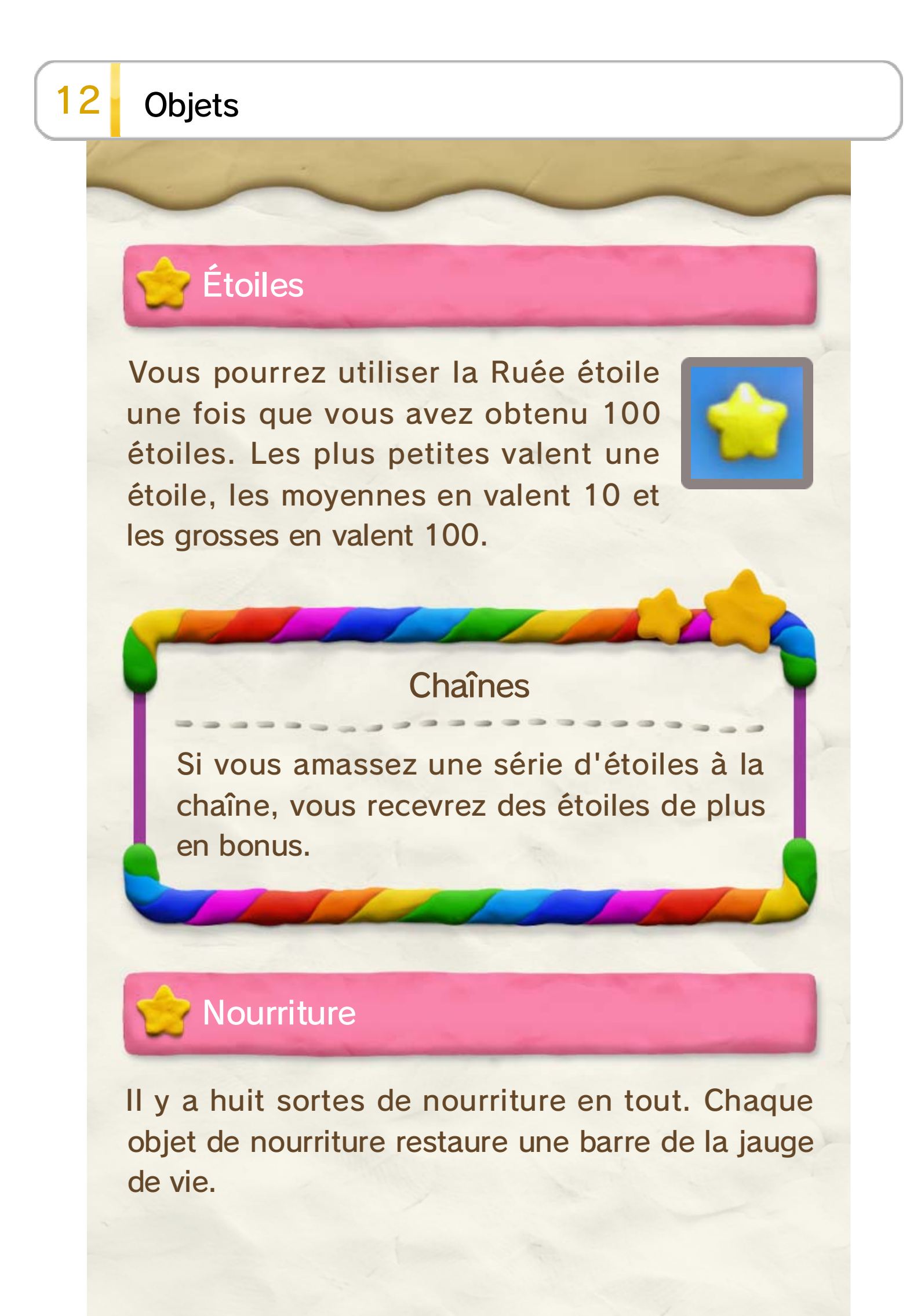

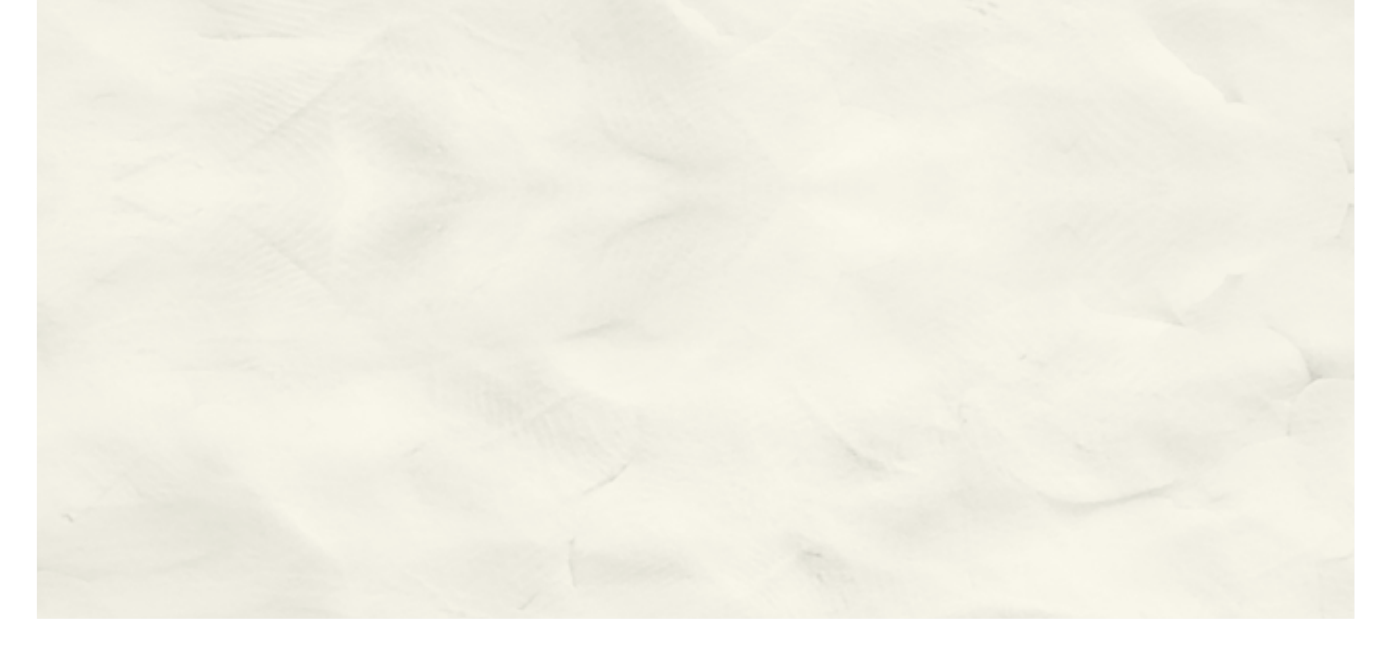

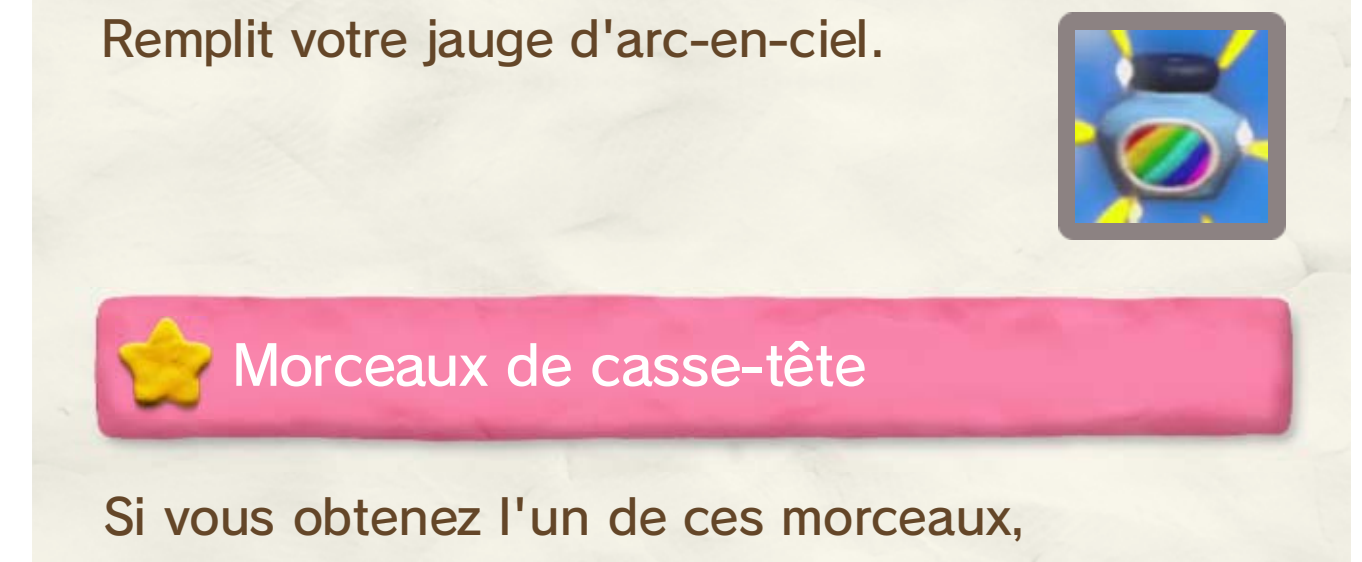

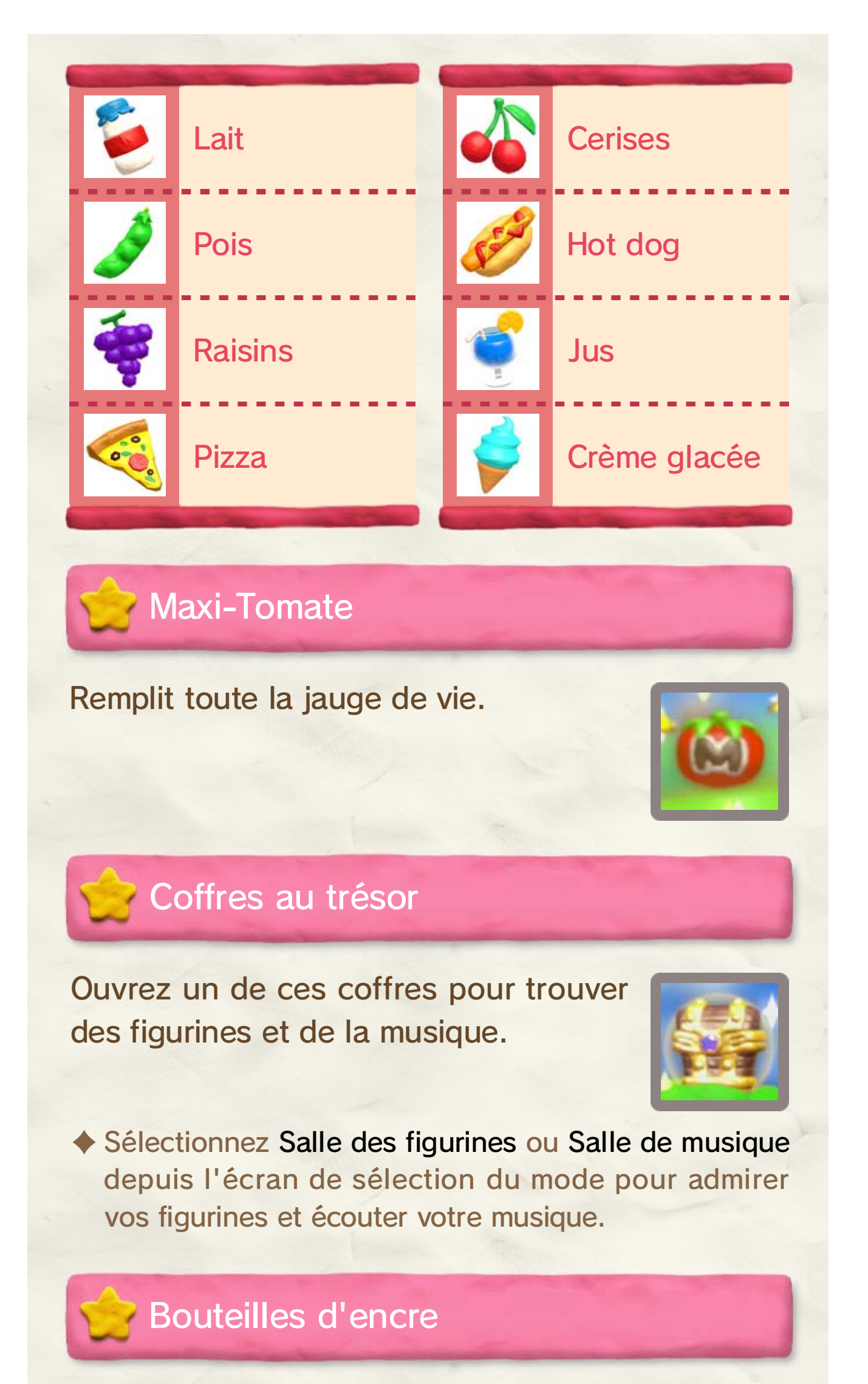

Utilisez la roulette à la fin de chaque étape pour les obtenir. Chacun e d'elles rajoute une page dans l e journal secret à l'écran de sélection d u mode.

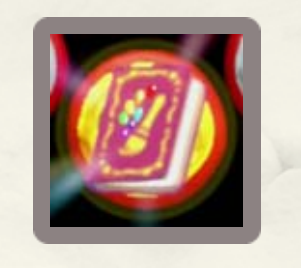

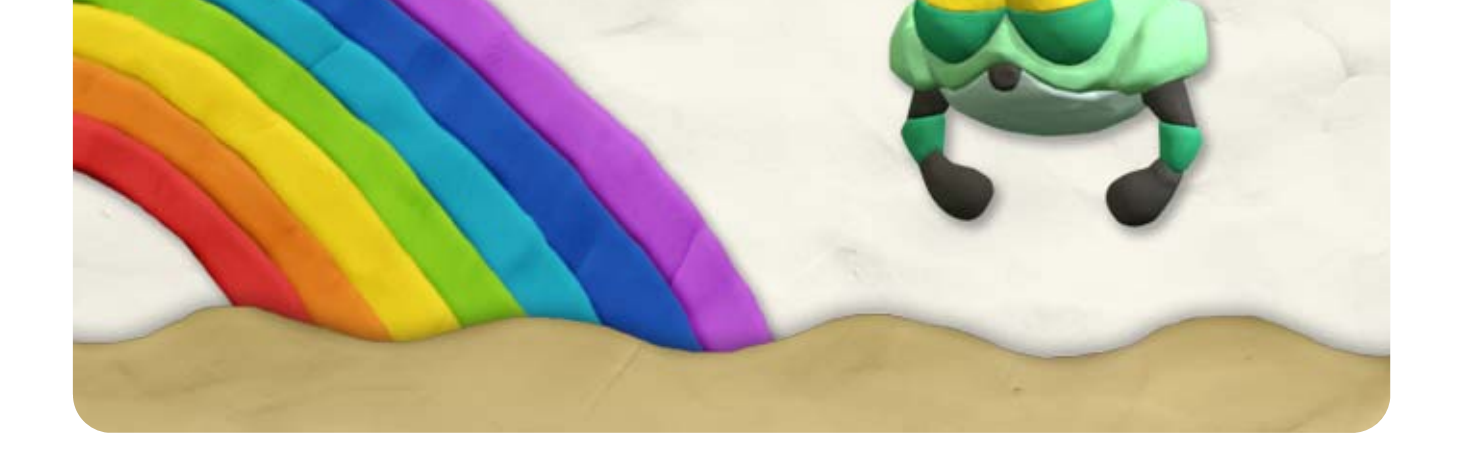

Obtenez une vie supplémentaire .

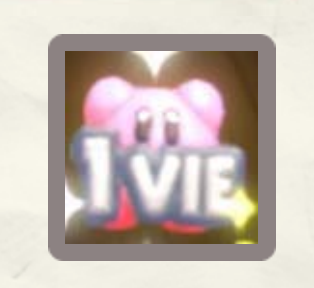

Kirby deviendra invincible pendant u n temps limité .

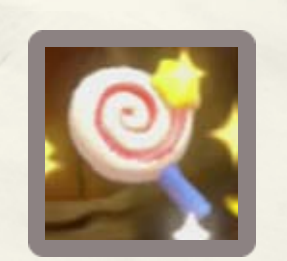

une série de morceaux de casse-têt e apparaîtra. Obtenez tous les morceau x dans le temps alloué et un coffre au trésor apparaîtra.

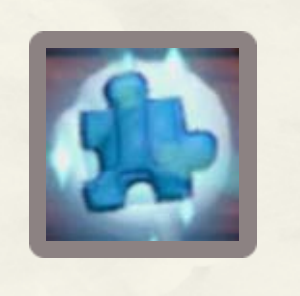

#### Bonbon

1 VIE

### Pages du journal secret

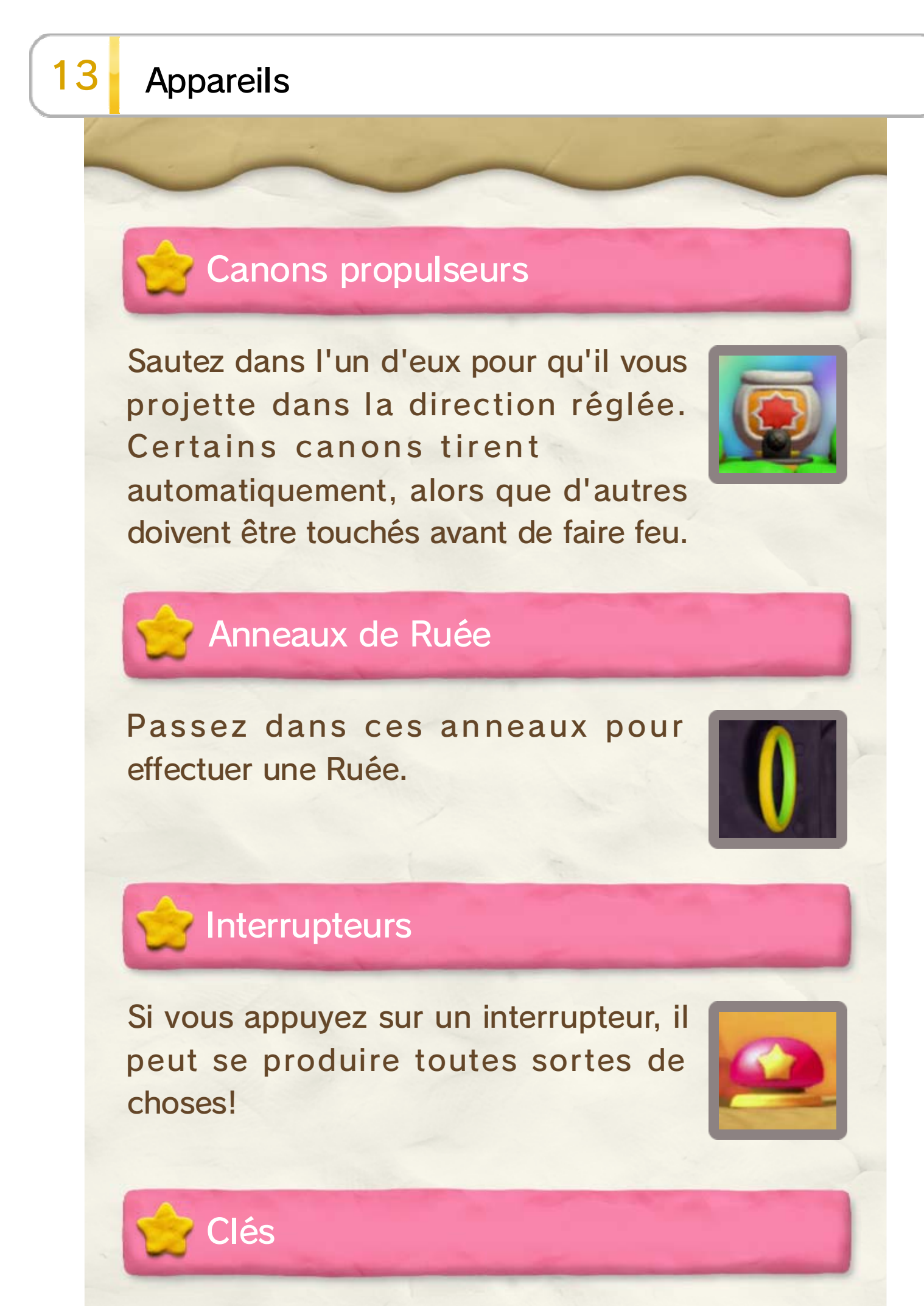

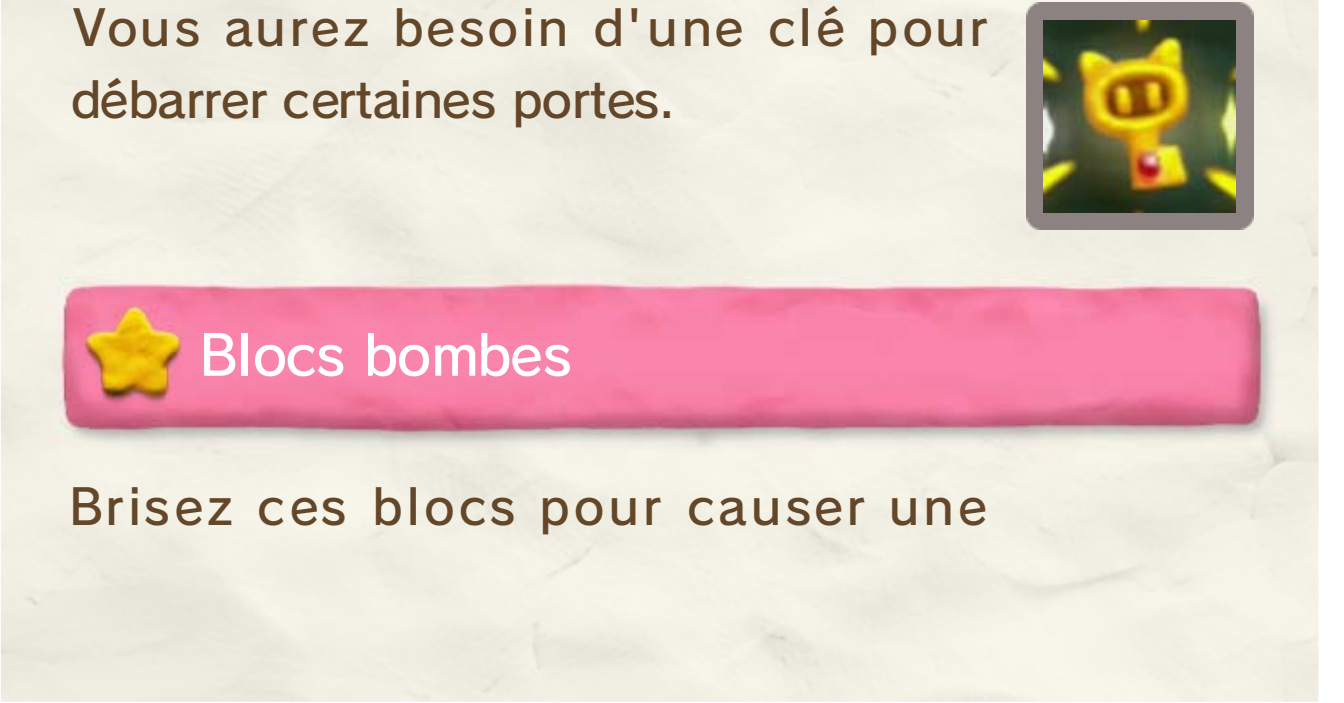

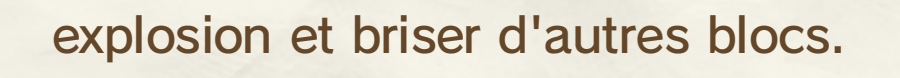

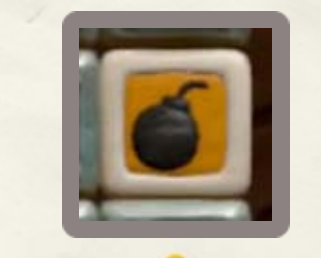

#### Zones grises

Dans certaines étapes, vous trouverez des zones grises où les couleurs

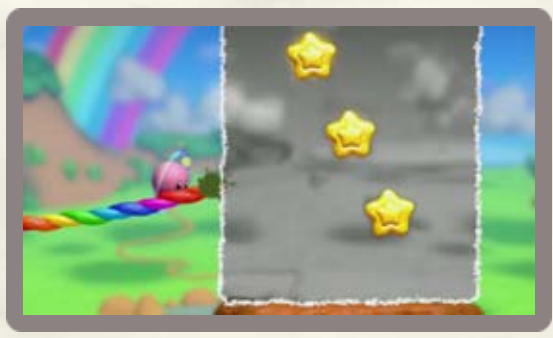

n'existent pas et où les ficelles arc-en-ciel ne peuvent pas être dessinées.

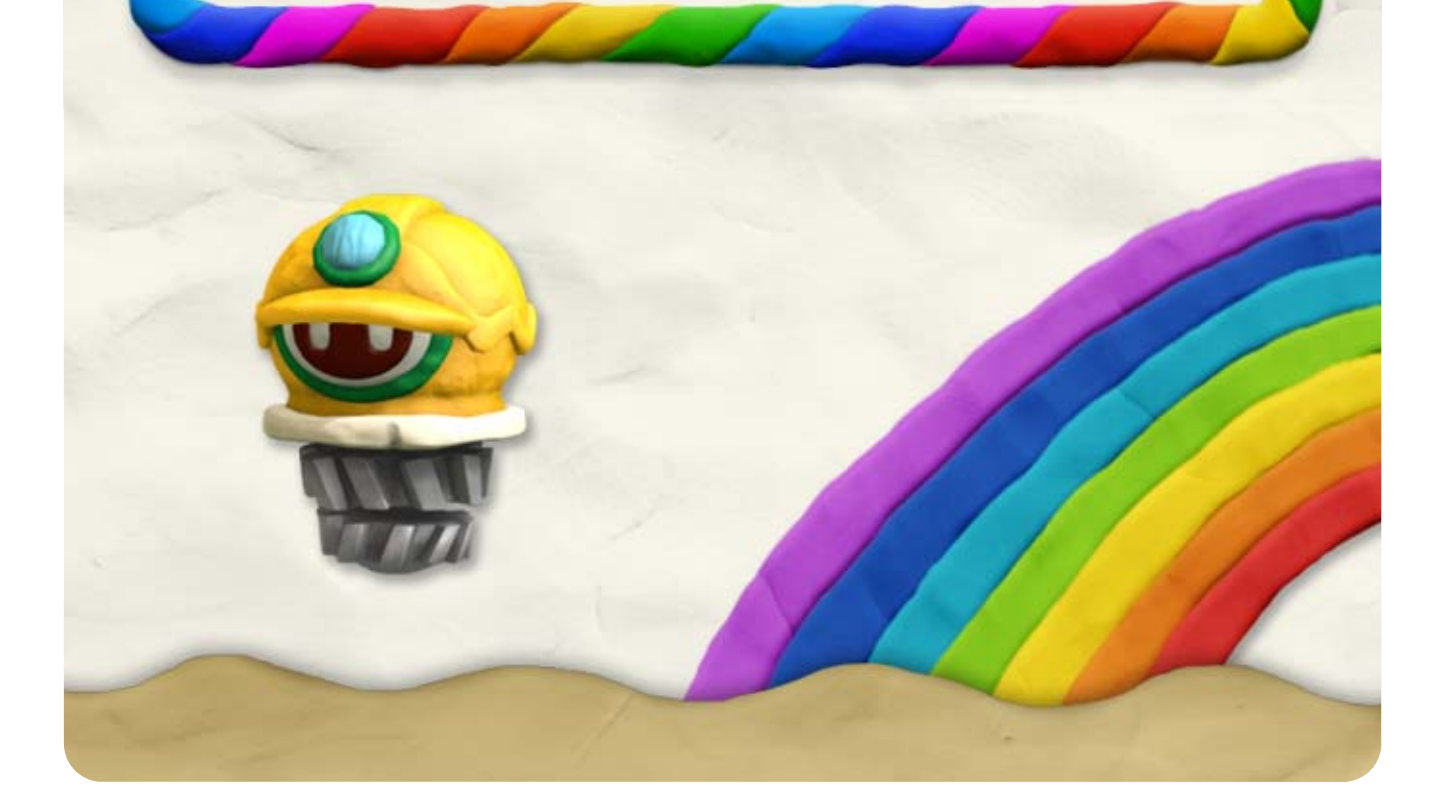

Maintenez le stylet sur Kirby et relâchez-le pour que Kirby tire une énorme torpille.

### Attaque spéciale

automatiquement. Utilisez la ficelle arc-en-ciel pour guider la trajectoire des torpilles.

Maintenez le stylet sur l'écran et relâchez-le pour effectuer un tir de barrage puissant.

#### Attaque spéciale

Kirby Sous-marin s edéplace vers le point qu e vous indiquez e n touchant l'écran et tir e des torpille s

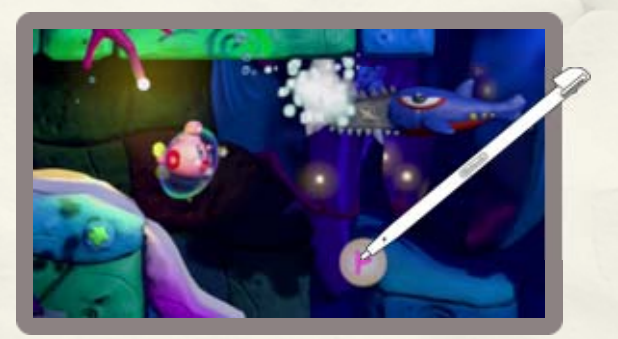

partout où vous touchez l'écran.

Kirby Tank avance devan t lui automatiquement e t effectue une Rué e lorsqu'il est touché. I l tire avec son cano n

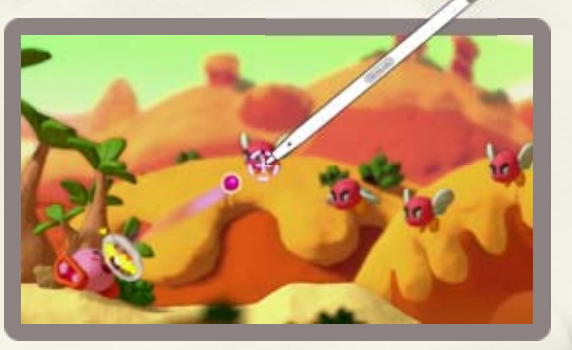

## 14 Transformations

utilise sa magie pour transformer Kirby. Si Kirby obtient 100 étoiles lorsqu'il est transformé, il peut utiliser une attaque spéciale. Chaque fois qu'Éline aperçoit un canevas, elle

### Kirby Tank

### Kirby Sous-marin

Maintenez le stylet sur Kirby et relâchez-le pour qu'il fonce vers l'avant à toute vitesse.

### Attaque spéciale

### Kirby Fusée

Kirby Fusée vole en lign e droite et change d e direction lorsqu'il touch e une ficelle arc-en-ciel .

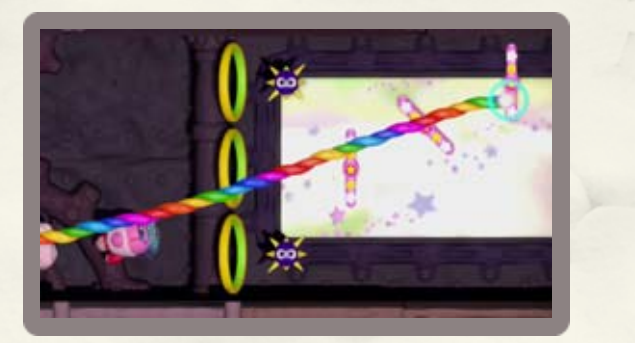

#### Dessiner une voie de sortie

la suivre et sortir de l'étape sans problème. apparaîtra dans le jeu, alors vous pouvez Échappez-vous!. Votre voie de sortie prendre sur la carte et touchez ensuite pour dessiner la voie que vous désirez

- touchant  $\mathbf{\Omega}$ ♦ Vous pouvez effacer votre chemin en
- Wii U GamePad.  $\blacklozenge$  Échappez-vous! et  $\blacklozenge$  sont affichés sur le

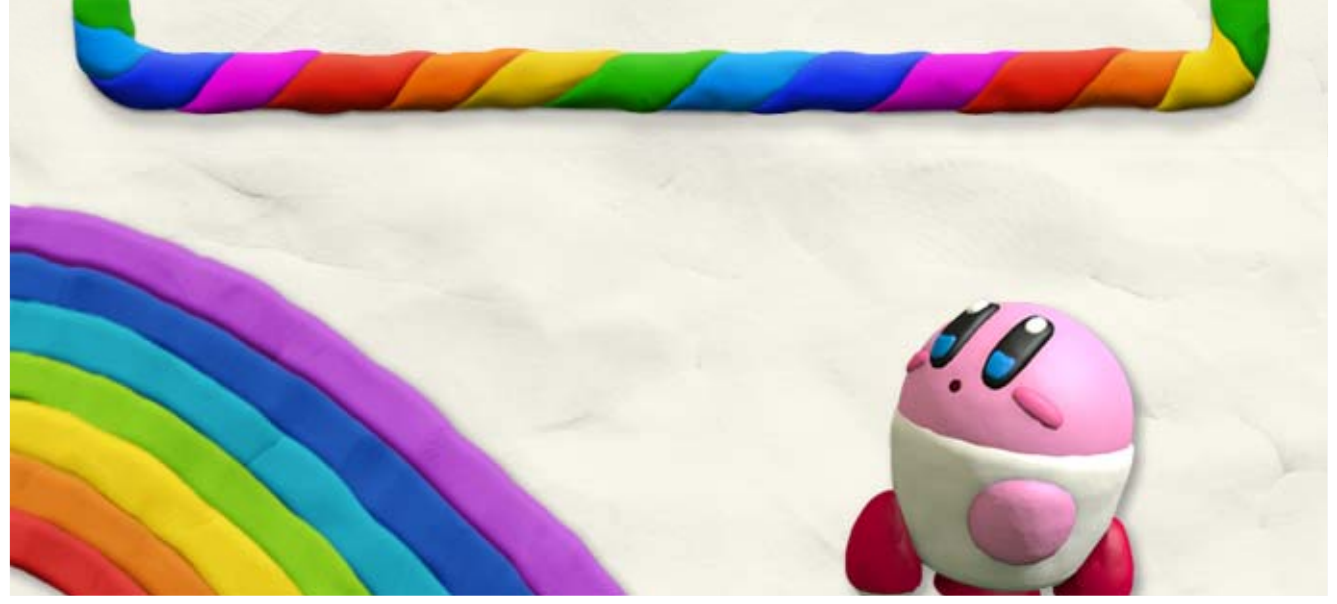

Utilisez le stylet carte de l'étape. verrez parfois une transformé, vous Lorsque Kirby est

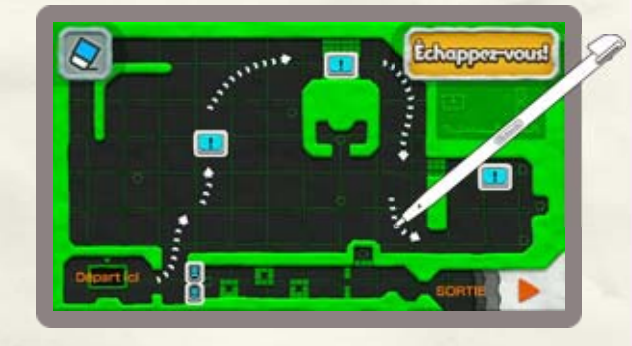

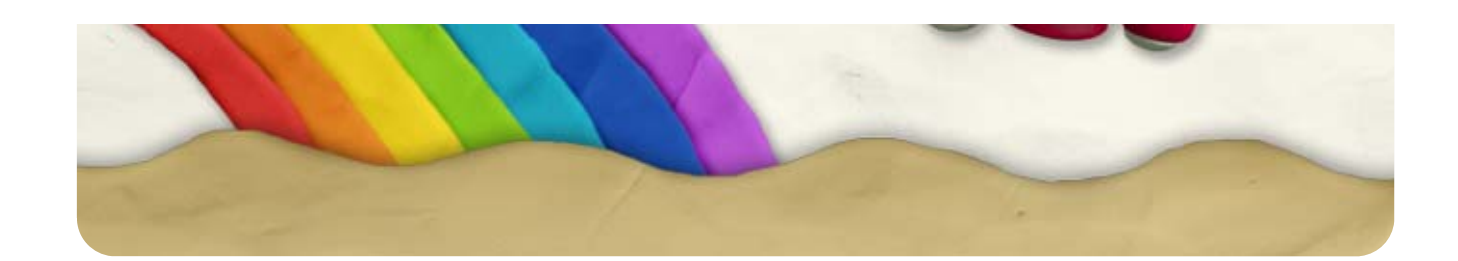

Vous disparaîtrez chaque fois que votre jauge de

#### Vous perdrez une vie chaque fois que votre jauge

- ♦ Les joueurs peuvent aussi se joindre à la partie lorsque Kirby est déjà dans une étape, avec quelques exceptions.
- $\blacklozenge$  Appuyez sur  $\ominus$  pour sortir votre Waddle Dee du jeu.

de vie se vide, si vous tombez dans un trou ou que vous êtes coincé. La partie se termine lorsque vous perdez votre dernière vie.

Appuyez sur  $\oplus$  sur une manette Wii Remote ou une manette Wii U Pro à l'écran de sélection de l'étape ou à d'autres endroits pour vous joindre à la partie.

### 15 Jeu en multijoueur

jouer en même temps lorsque le s manettes sont connectées. Le s joueurs qui ne contrôlent pas Kirb y incarnent des Waddle Dee. Jusqu'à quatre joueurs peuvent

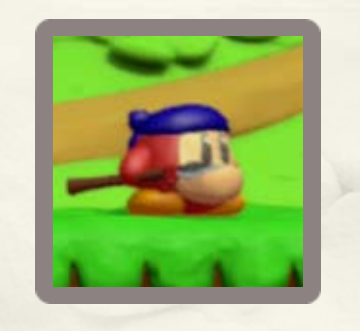

### Se joindre à la partie

partie Perdre des vies et perdre la

### Kirby

Waddle Dee

vie se vide, si vous tombez dans un trou ou que vous êtes coincé. Par contre, perdre une vie ne diminuera pas le nombre de vies de Kirby. Vous pourrez revenir dans la partie après un court moment.

♦ Appuyez sur les boutons de votre manette de manière répétée pour revenir plus rapidement! Si vous utilisez une manette Wii Remote, appuyez sur / . Si vous utilisez une manette Wii U Pro, appuyez sur  $\bigcirc$  /  $\bigcirc$ .

vient pas à bout d'Agripaluche. tant que Waddle Dee ne peut pas continuer à avancer attaquera Kirby. Kirby ne Agripaluche apparaîtra et Lors du jeu en multijoueur,

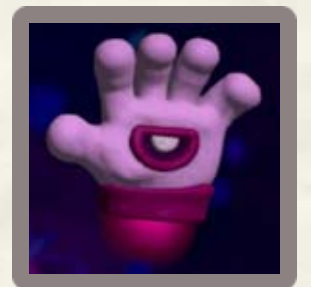

#### Agripaluche

- et l'emporte. ♦ Kirby perdra une vie si Agripaluche l'attrape
- Agripaluche. ♦ Kirby ne peut pas infliger de dégâts à

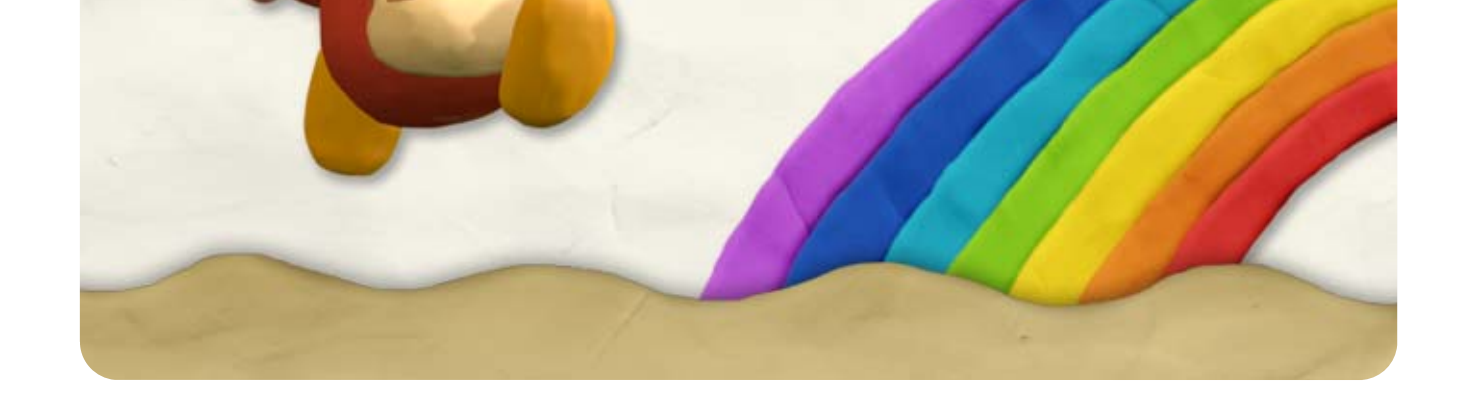

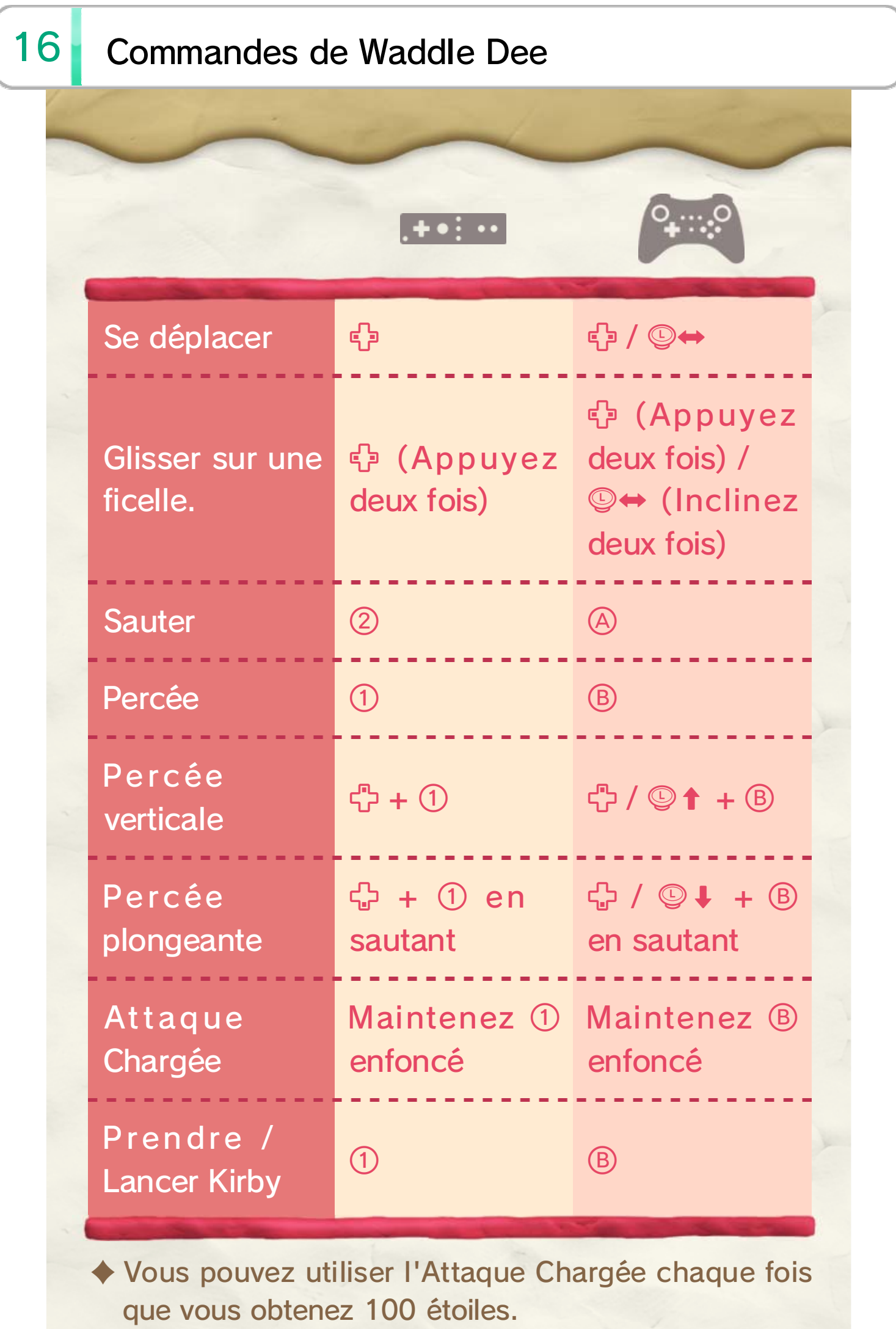

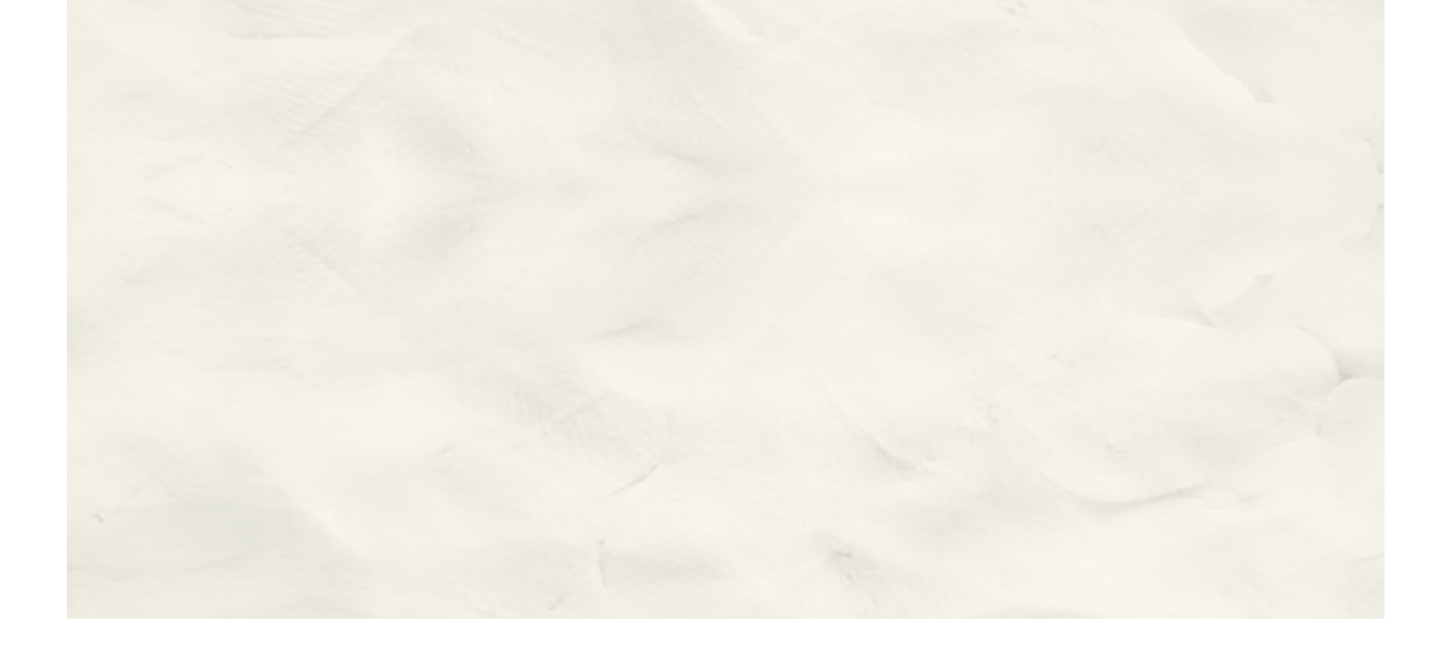

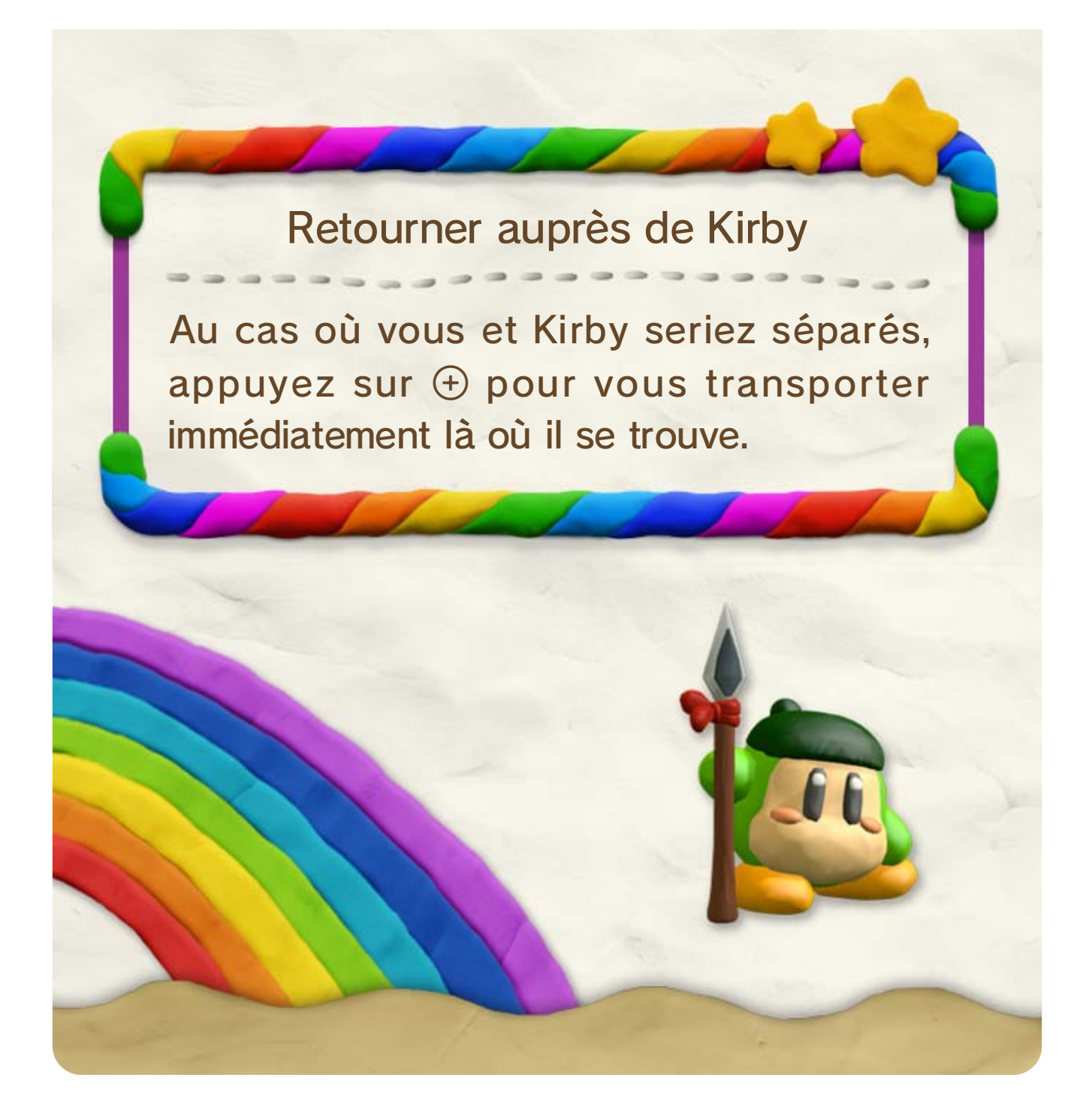

- ♦ Les améliorations et les costumes provenant des amiibo ne durent que le temps d'une étape et ne peuvent être utilisés qu'une fois par jour. Les effets disparaissent si vous perdez une vie.
- ♦ Les Waddle Dee ne peuvent pas être améliorés.

La jauge de vie de Kirby es taugmentée .

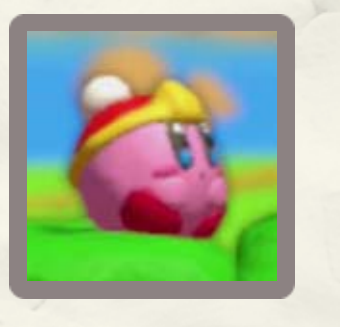

La vitesse de la Ruée de Kirby es t augmentée, lui permettant d e vaincre les ennemis plus facilement .

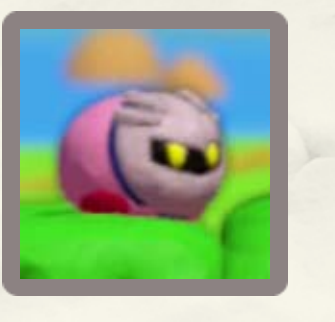

Kirby obtient des Ruées étoil e illimitées .

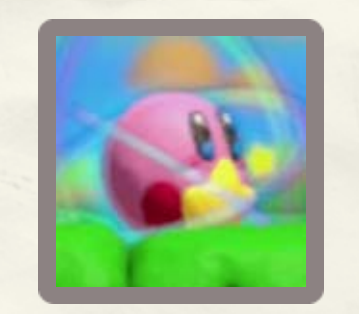

### 17 Utilisation des amiibo

amiibo de Kirby, du Roi Dadidou ou de Meta Knight (amiibo vendus séparément) sur le point de contact CCP ( $\Box$ ) du Wii U GamePad à l'écran de sélection de l'étape. Kirby portera même un joli costume! Augmentez les capacités de Kirby en plaçant un

Kirby

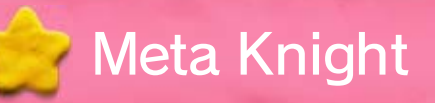

#### Roi Dadidou

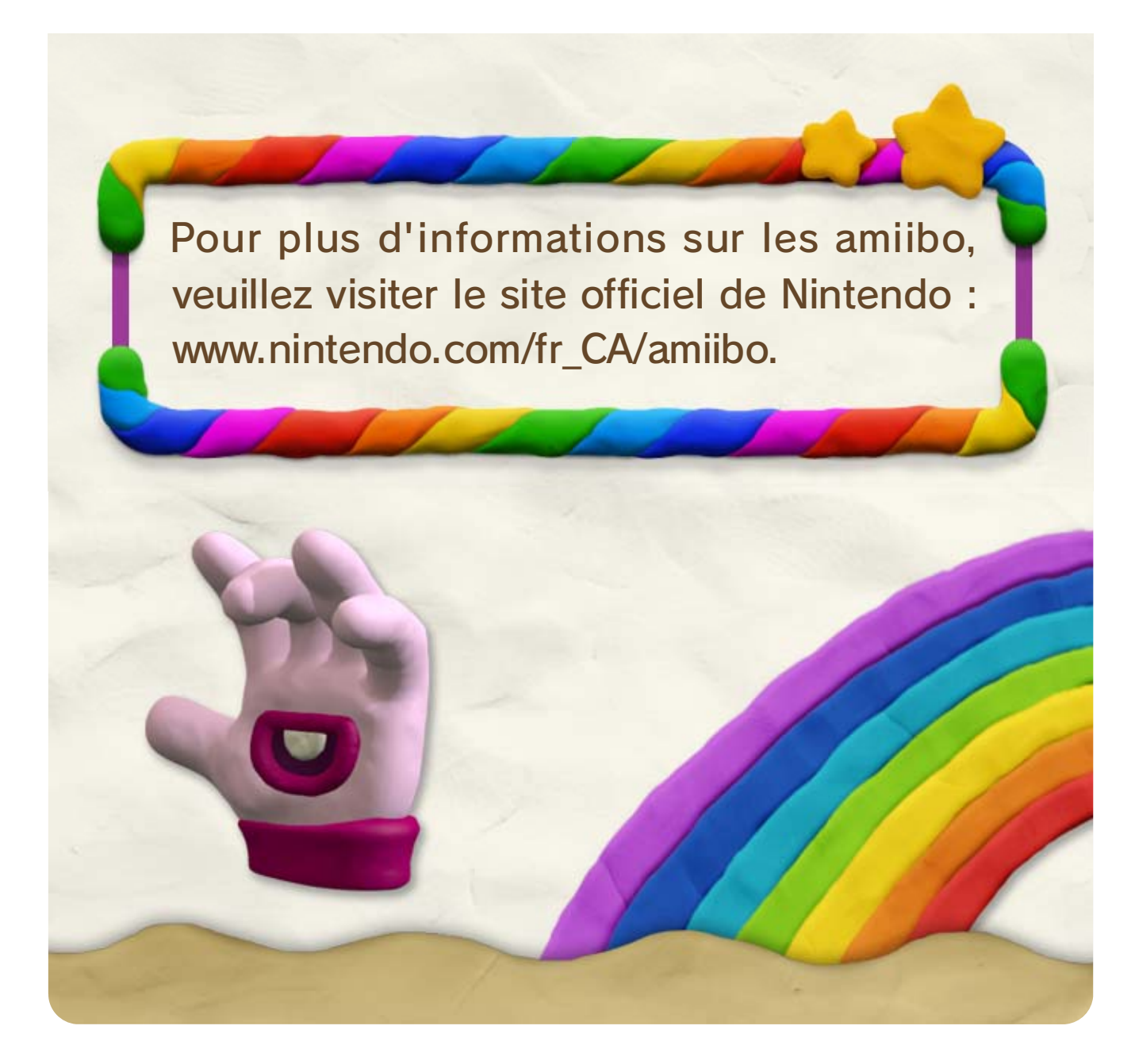

Veuillez consulter la version anglaise de ce mode d'emploi pour obtenir des informations sur les droits de propriété intellectuelle de ce logiciel, dont les avis portant sur les intergiciels et les logiciels ouverts (si utilisés).

jouer à ce jeu. mise à jour de la console peut être nécessaire pour l'utilisation de tels appareils ou accessoires. Une d'aucun dommage et d'aucune perte causés par ses distributeurs) ne saurait être tenu responsable Nintendo (ainsi que ses partenaires sous licence et et entraînera la suppression du contenu non autorisé. jeu ou votre console Wii U définitivement inutilisable d'un appareil ou d'un logiciel non autorisé rendra ce en vertu du contrat d'utilisation. De plus, l'utilisation garantie et constitue une violation de vos obligations telle utilisation peut être illégale, elle invalide toute non autorisés ou des accessoires non agréés. Une sont pas conçus pour être utilisés avec des appareils de protection. Votre console Wii U et ce logiciel ne interdit. Cet appareil dispose de mesures techniques Copier ou distribuer ce jeu sans autorisation est

internationales régissant la propriété intellectuelle. strictement interdit par les lois domestiques et ou distribuer un jeu Nintendo est illégal et appareil invalidera votre garantie Nintendo. Copier et/ avec un appareil non agréé. L'utilisation d'un tel Ce jeu Nintendo n'est pas conçu pour être utilisé

#### IMPORTANT

#### Assistance

19

Service à la clientèle de Nintendo SUPPORT.NINTENDO.COM

> É.-U./Canada : 1800 255-3700

Amérique latine/Caraïbes :  $(001)$  425 558-7078